#### museum-digital

#### museum-digital ...

- Home Museen Sammlungen - Objekte  $\triangleright$  Themen Vokabulare **Kontakt** Statistik Einmaleins  $\alpha$ suchen

museum-digital ist eine Plattform auf der große und kleine Museen Informationen zu ihren Objekten veröffentlichen (\*\* zur Plattform). Sie umfasst Objekte verschiedenster Art, die durch vielfache Verweise miteinander verknüpft werden, um Zusammenhänge zu veranschaulichen und die Findbarkeit zu vergrößern.<br>Doch museum-digital ist mehr als das: Es ist ein Vorhaben, in welchem versucht wird, Wege zu finden u

Informationen für alle Museen leicht möglich wird. Es wird ein System entwickelt, welches weitestgehend kostenfrei, zeitsparend und zudem einfach verwendbar ist. Ein System, das von allen Museen genutzt werden kann, egal auf welche Weise sie im Museum selbst die Informationen zu ihren Objekten verwalten. Für Museen ohne eigenes Inventarisierungsprogramm<br>bietet museum-digital entsprechende Funktionen.

\*\* 101.270 Objekte aus \*\* 2.066 Sammlungen von \*\* 475 Museen.

"Keimzelle" der Entwicklung von museum-digital ist die AG Digitalisierung des Museumsverbandes Sachsen-Anhalt, die in ihrer Arbeit vom Institut für Museumsforschung (SMB-PK) unterstützt wird. Von Beginn an sind zahlreiche Erfahrungen aus Rheinland-Pfalz und anderen Bundesländern eingeflossen. Es rührt vom Ursprung auf regionaler Ebene, dass museumdigital neben einer deutschlandweiten Instanz über mehrere regionale Plattformen verfügt.

Für alle, die über Neuigkeiten informiert werden möchten, hat museum-digital einen Blog eingerichtet und ist auf Twitter und Facebook vertreten. » museum-digital blog

» museum-digital bei twitter

### » museum-digital bei facebook

#### Neueste Einträge

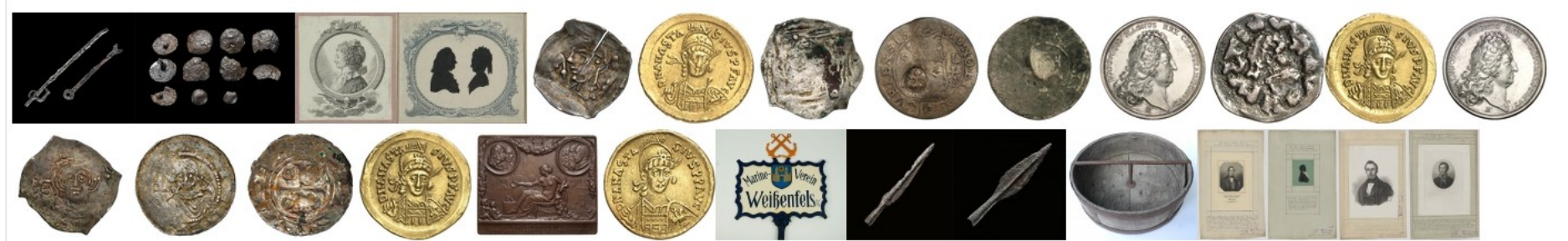

## museum-digital :: Gute Daten - leicht gemacht

Worum es nicht geht …

Cola  $\rightarrow$  Zucker durch Süßstoff ersetzen  $\rightarrow$  Cola light Gouda  $\rightarrow$  Fettgehalt reduziert  $\rightarrow$  Gouda light Zigarette  $\rightarrow$  Nikotingehalt reduzieren  $\rightarrow$  Zigarette light

Gute Daten  $\rightarrow$  ... etwas ersetzen ... ... etwas reduzieren ...  $\rightarrow$  Gute Daten light?

Vielleicht manchmal!

Es geht hier nicht darum, gute Daten "leicht" zu machen – es geht vielmehr darum das Erzeugen guter Daten leicht zu machen

Aber: Was sind gute Daten?

Was sind "gute Daten"?

Schwer zu sagen … (hängt von Einsatzzweck ab) … aber ganz allgemein:

- $\checkmark$  Gute Daten sind aktuell !
- $\checkmark$  Gute Daten sind korrekt !
- $\checkmark$  Gute Daten sind vollständig !
- $\checkmark$  Gute Daten sind verständlich !
- $\checkmark$  Gute Daten sind ausführlich (angereichert) !
- $\checkmark$  Gute Daten sind ansprechend !
- $\checkmark$  Gute Daten sind leicht zugänglich !

und was hat das dann mit museum-digital zu tun ?

Was ist überhaupt museum-digital ?

… und wie kann man damit auf leichte Weise gute Daten erzeugen ?

Museum-digital gibt es seit 2009. Museumsdirektoren, Sammlungsleiter, Kuratoren … aus Museen in Sachsen-Anhalt kamen zusammen, um Fragen der Digitalisierung zu erörtern. Eine AG Digitalisierung im Museumsverband Sachsen-Anhalt wurde gegründet. Es wurde das Ziel gesetzt:

**Eine Internet-Plattform auf der alle Museen (groß wie klein, Naturkunde wie Kunst, ehrenamtlich wie hauptamtlich, …) gemeinsam in effektiver Weise Informationen zu ihren Objekten veröffentlichen – und von dort aus an Portale weitergeben - können.**

Nach eingehenden Tests (was ist für die Museen überhaupt möglich? Was dauert wie lange?, …) und Diskussionen (was stellen wir in welcher Weise ins Internet?) wurde mit dem Aufbau von museum-digital in sachsen-anhalt begonnen.

Die Tests und Diskussionen wurden parallel auch von Museen in Rheinland-Pfalz geführt. Es wurde neben museum-digital:sachsen-anhalt auch früh mit dem Aufbau von museum-digital:rheinland-pfalz begonnen.

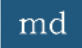

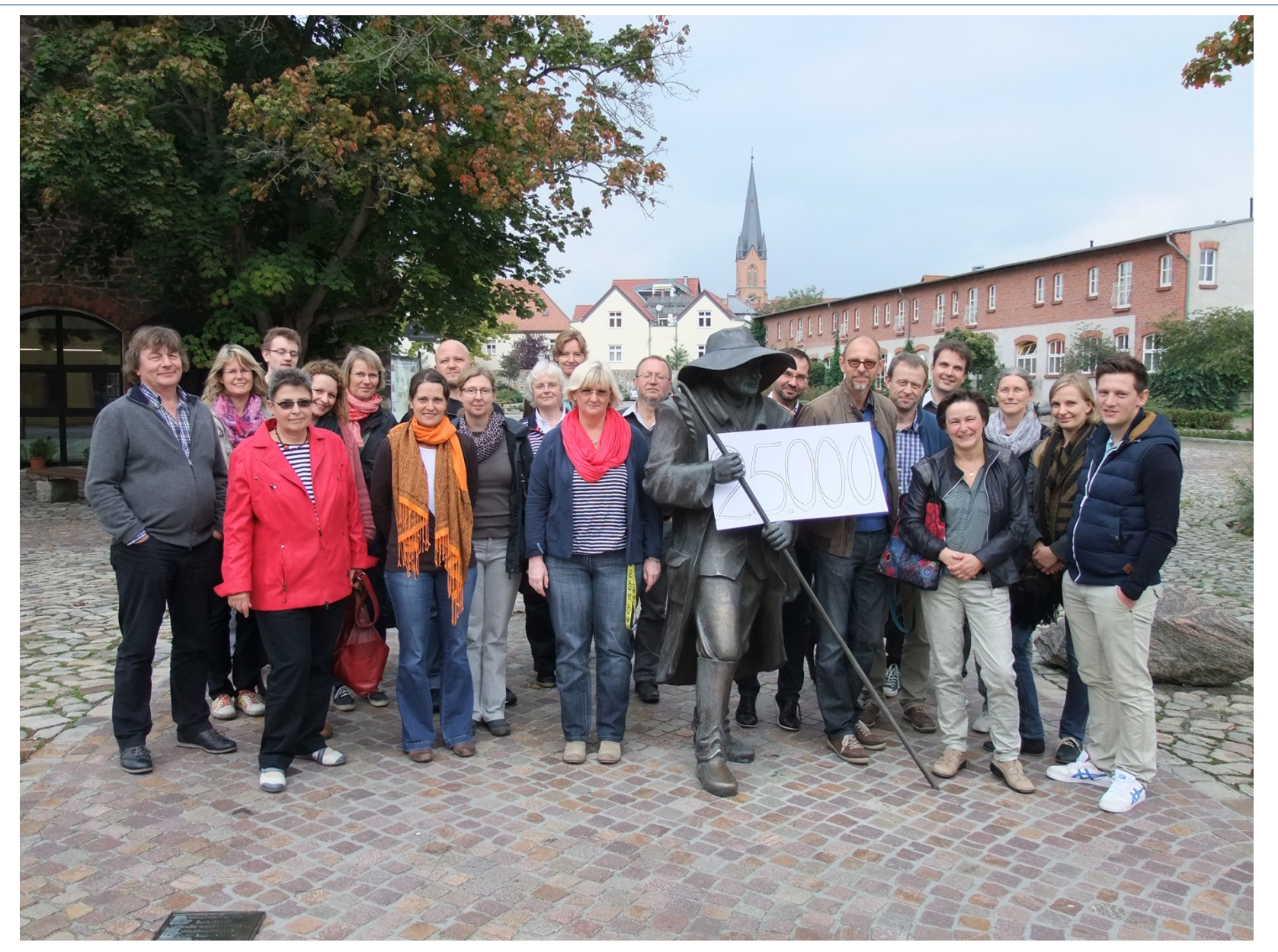

Menschen hinter museum-digital: Die AG Digitalisierung des MV Sachsen-Anhalt

**Eine Internet-Plattform auf der alle Museen (groß wie klein, Naturkunde wie Kunst, ehrenamtlich wie hauptamtlich, …) gemeinsam in effektiver Weise Informationen zu ihren Objekten veröffentlichen – und von dort aus an Portale weitergeben - können.**

Eine Absicht mit Folgen (Auswertung der Tests und Diskussionen):

Damit ALLE Museen mitmachen können, muss

- die Software möglichst einfach zu bedienen sein (nicht jeder im Museum ist Informatiker)
- die Nutzung der Software möglichst kostenfrei sein (nicht jedes Museum hat Geld)

Damit EFFEKTIV Informationen veröffentlicht werden können, muss

- die Software google-optimiert sein (Denn hier ist der User !)
- die Software die Informationen in passender, vielfach verknüpfter Weise, präsentieren
- die Software erlauben die Information in die Seite des Museums selbst einzubinden

Damit AN PORTALE weitergegeben werden kann, muss

- die Software die entsprechenden Daten-Weitergabe-Standards (LIDO) einhalten

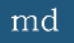

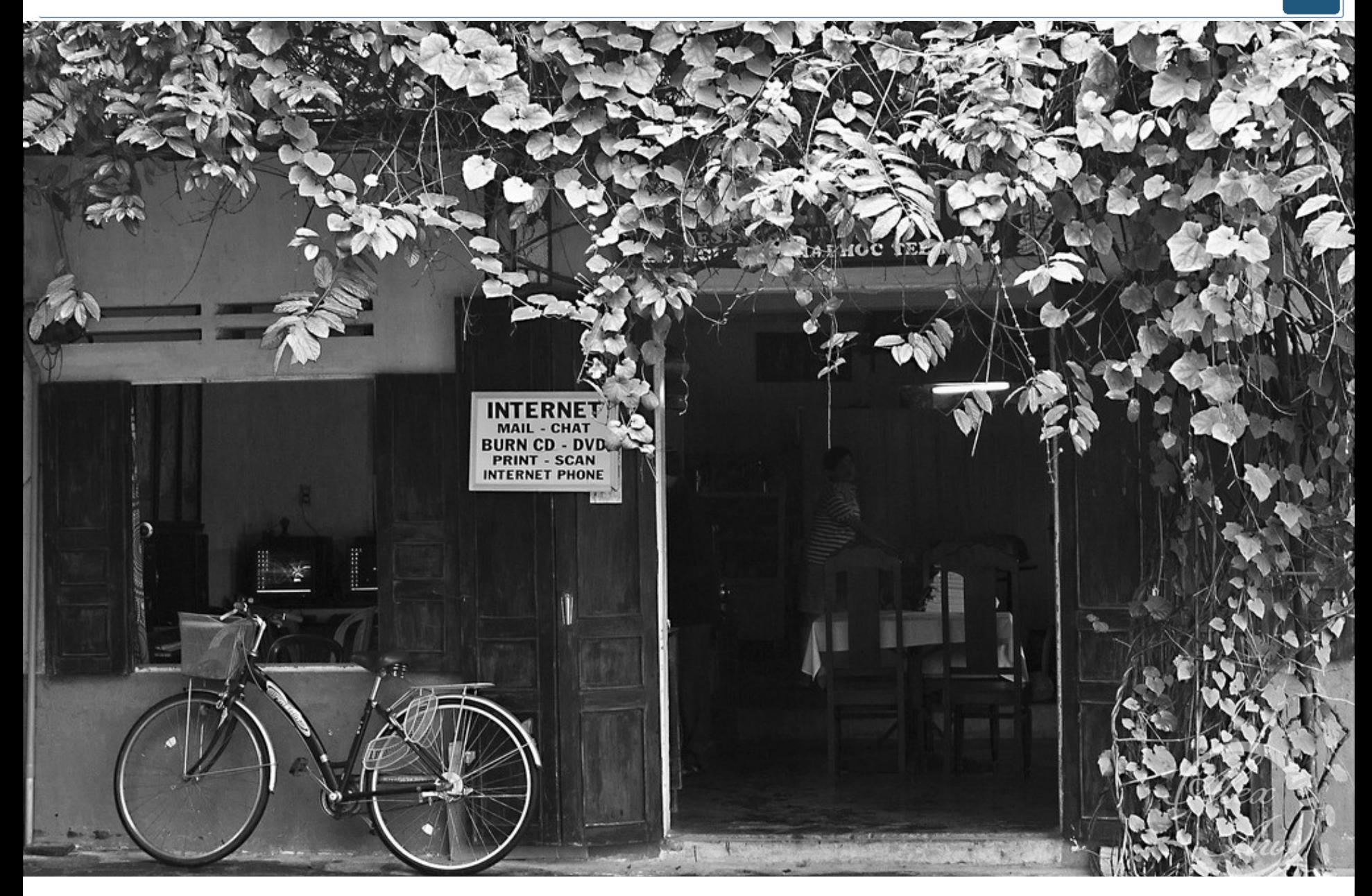

… um es gleich zu sagen … museum-digital ist (technisch) vollständig webbasiert …

Zeit Schlagwort

Objektart

Objektname Beschreibung Mat./Tech.

Suchen

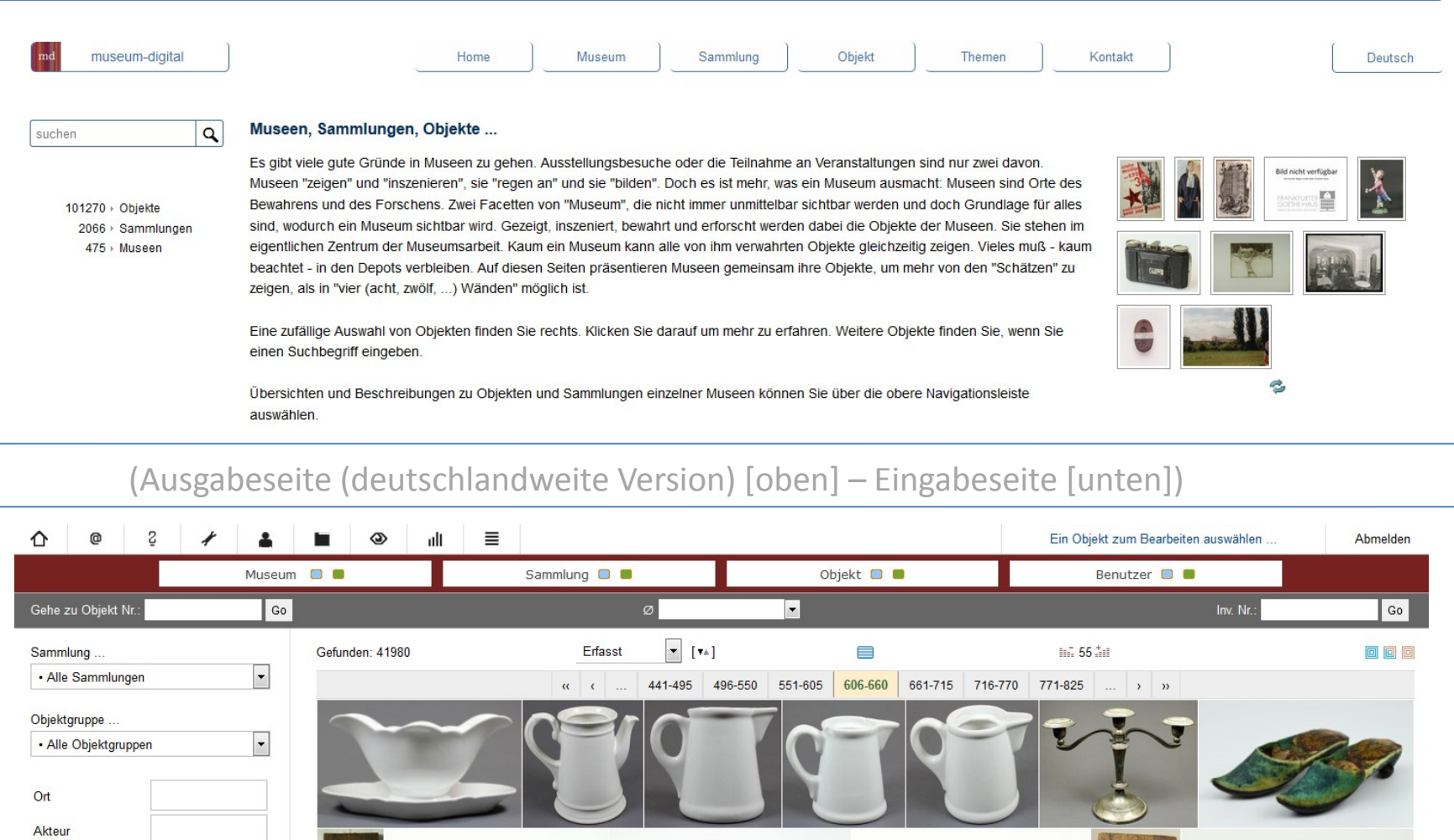

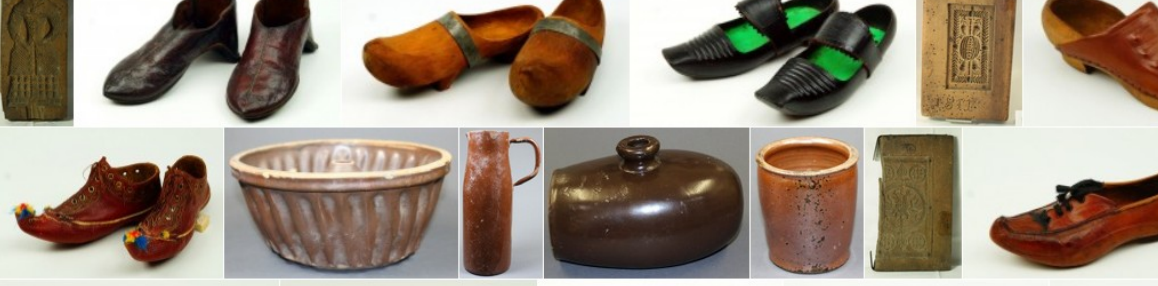

Nutzersteuerung leicht nutzbar ist

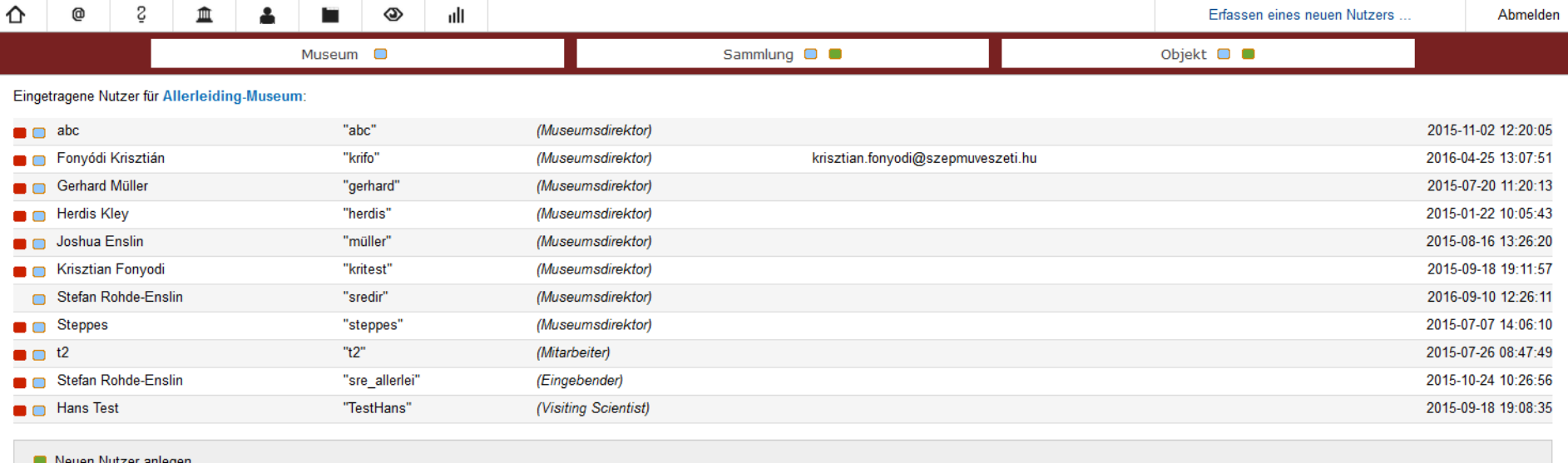

Rollen: Museumsdirektor // Mitarbeiter // Eingebender // Visiting Scientist

Literaturverwaltung leicht nutzbar ist

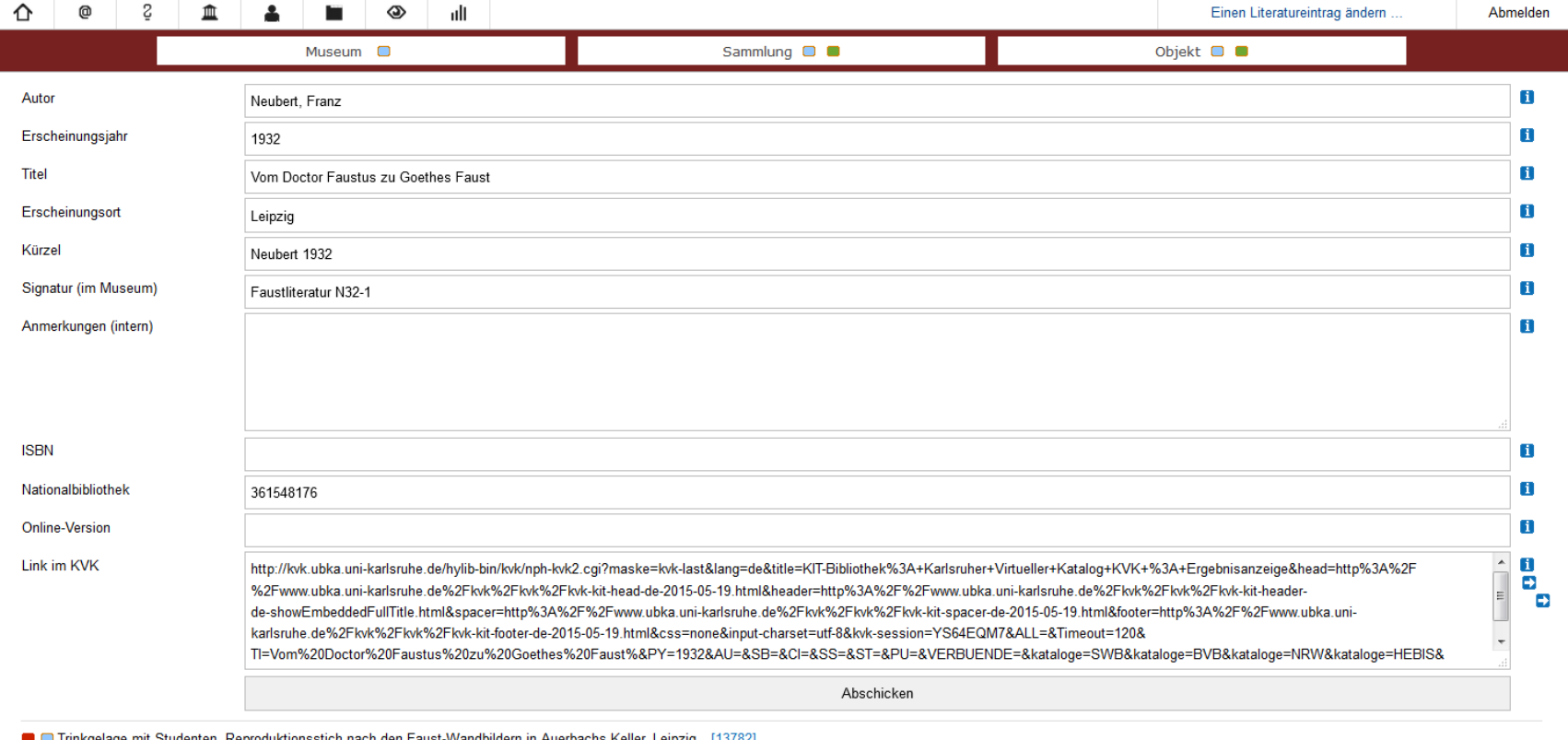

**O** Paukenschläger  $[15762]$ 

Es reicht (bei neueren Quellen) die Eingabe der ISBN, der Rest wird dann automatisch ausgefüllt Literaturangaben werden mit Link zum Karlsruher Virtuellen Katalog gespeichert (Der Nutzer denkt ja nicht regional … und einem Ulmer dürfte egal sein, ob das Buch in Kiel vorhanden ist)

### - Eingabe-Regeln verständlicher werden

#### Zeitbezeichnungen bei museum-digital (Empfehlungen und Erläuterungen)

#### Der Kontext, oder: Was ist ein guter Zeitbegriff

Es gibt Wissensdisziplinen, wie beispielsweise Palöontologie, Klassische Archäologie, Vor- und Frühgeschichte ... in denen eigene Namen für "Zeiten" (Epochen, Zeitabschnitte, ...) gebräuchlich sind. Die Definitionen dieser eigenen Begriffe werden je nach Stand der Forschung geändert oder von den Einen anerkannt und von den Anderen verschmäht - sie stehen nicht wirklich fest. Außerhalb solcher Wissensdisziplinen gibt es bisweilen eine lockere Verwendung von Zeitbegriffen. Museum-digital ist keine spezifisches Fachportal für eine einzige Wissensdisziplin, es wendet sich an Wissenschaftler aus allen Bereichen, denen nicht ohne weiteres jedes Zeitvokabular jeder anderen Disziplin vertraut ist. Es wendet sich auch an Laien. Um für alle von Nutzen (und verständlich) zu sein, sind Kompromisse bei der Benennung von Zeiten nötig.

Es gibt noch einen weiteren Grund für Einschränkungen bei der Formulierung von Zeitbezeichnungen. Das Datenbanksystem muss effektiv funktionieren und sowohl Suchergebnis leicht erfassbar präsentieren als auch eine leichte Verwaltung der Zeitbegriffe erlauben. Für diese Begriffsverwaltung gibt es bei museum-digital die Normdatenredaktion. Je weniger die verwendeten Zeitbezeichnungen von den unten stehenden Empfehlungen abweichen, um so weniger Arbeit hat die Normdatenredaktion. Einige der folgenden Empfehlungen beziehen sich nur auf empfohlene Schreibweisen, andere beschreiben genauer, was bei museum-digital als Zeitbegriff verstanden wird (Stilepochen-Bezeichnungen der Kunstgeschichte bezeichnen zum Beispiel einen Stil und letztlich nicht eine ganz bestimmte Zeiteinheit). Die folgende Tabelle enthält darüber hinaus Hinweise, wie bei museum-digital die Zeit-Zusatz-Informationen (z.B. bei Zusätzen wie "Ab", "Nach", ...) einzutragen sind.

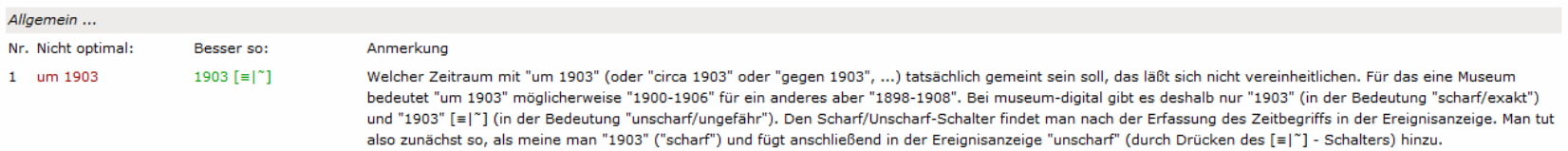

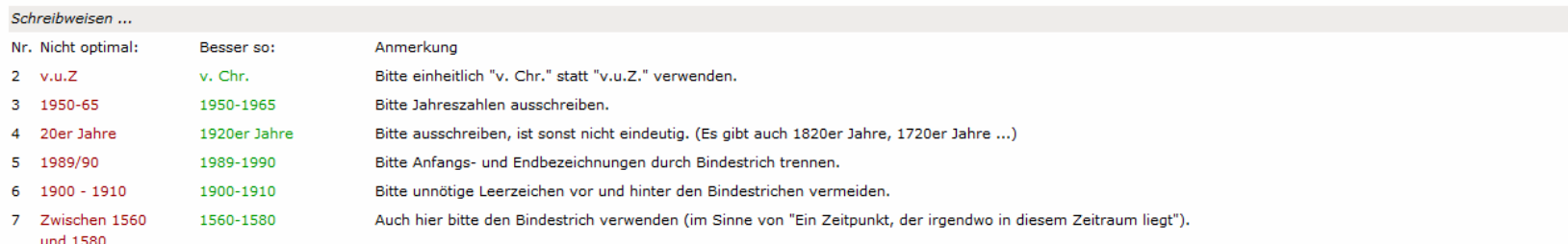

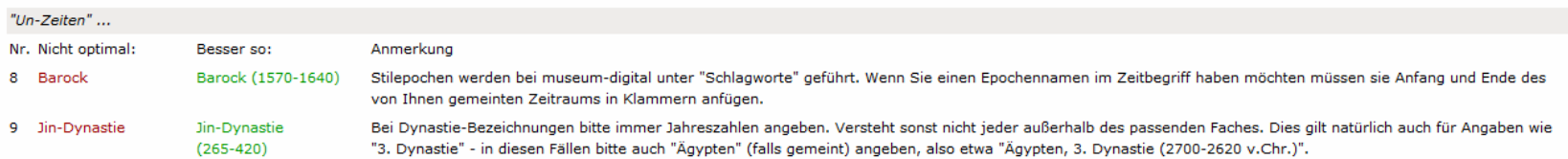

#### Die Regeln werden gemeinsam diskutiert und dann im Programm umgesetzt

- Fehleingaben ausgeschlossen werden

Doppelte Schlagwort / Personen / Orts / Zeiteinträge werden nicht gespeichert !

Bei fragwürdigen Angaben (Beispiel: Objekt ist bereits als "in Rom hergestellt" bezeichnet und es wird versucht "Rom" als geographisches Schlagwort zusätzlich zu speichern) …

Ihre Eingabe lautete: "Rom"

Ort "Rom" ist bereits über ein Ereignis mit dem Objekt verknüpft. Sie sollten eine zusätzliche Beziehung nur dann speichern, wenn eine ganz besondere Beziehung zum Objekt besteht. >>> Es besteht eine besondere Beziehung. (Speichern)

>>> Dann lieber doch nicht. (Zurück)

… fragt das System zurück, ob man das wirklich so haben möchte oder nicht

- Objekte leicht zu Sammlungen und Objektgruppen zusammengefasst werden können

Sammlungs- und Objektgruppenzuordnung geschieht mit zwei Klicks

- -> 1. Ich will zuordnen
- -> 2. In erscheinender Liste auf die Sammlung (oder Objektgruppe) klicken

- Zudem wollten die Museen unbedingt die Reihenfolge der Sammlungen bei der Ausgabe steuern können. Auch das geschieht mit zwei Klicks
- Die Museen wollten ebenfalls neben Sammlungen auch noch Teilsammlungen (in wählbarer Reihenfolge der Erscheinung) eingeführt haben. Dem ist der Fall.

- Alternative Ausgabemethoden umgesetzt werden (QR, HTML-Katalog, Themenportale)

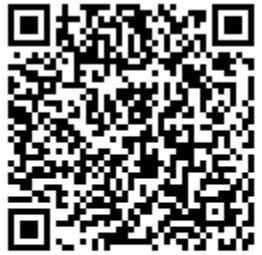

Zurück zur Objekteingabe: Fenster schließen]

Auf das Bild klicken, ausdrucken und z.B. neben Objekt plazieren.

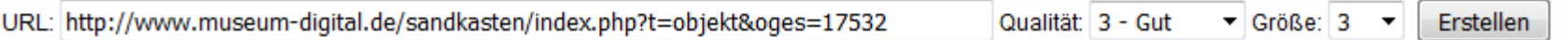

QR-Code lässt sich mit einem Klick erstellen, man kann aber auch die Qualität des Bildes und seine Größe wählen

- Alternative Ausgabemethoden umgesetzt werden (QR, HTML-Katalog, Themenportale)

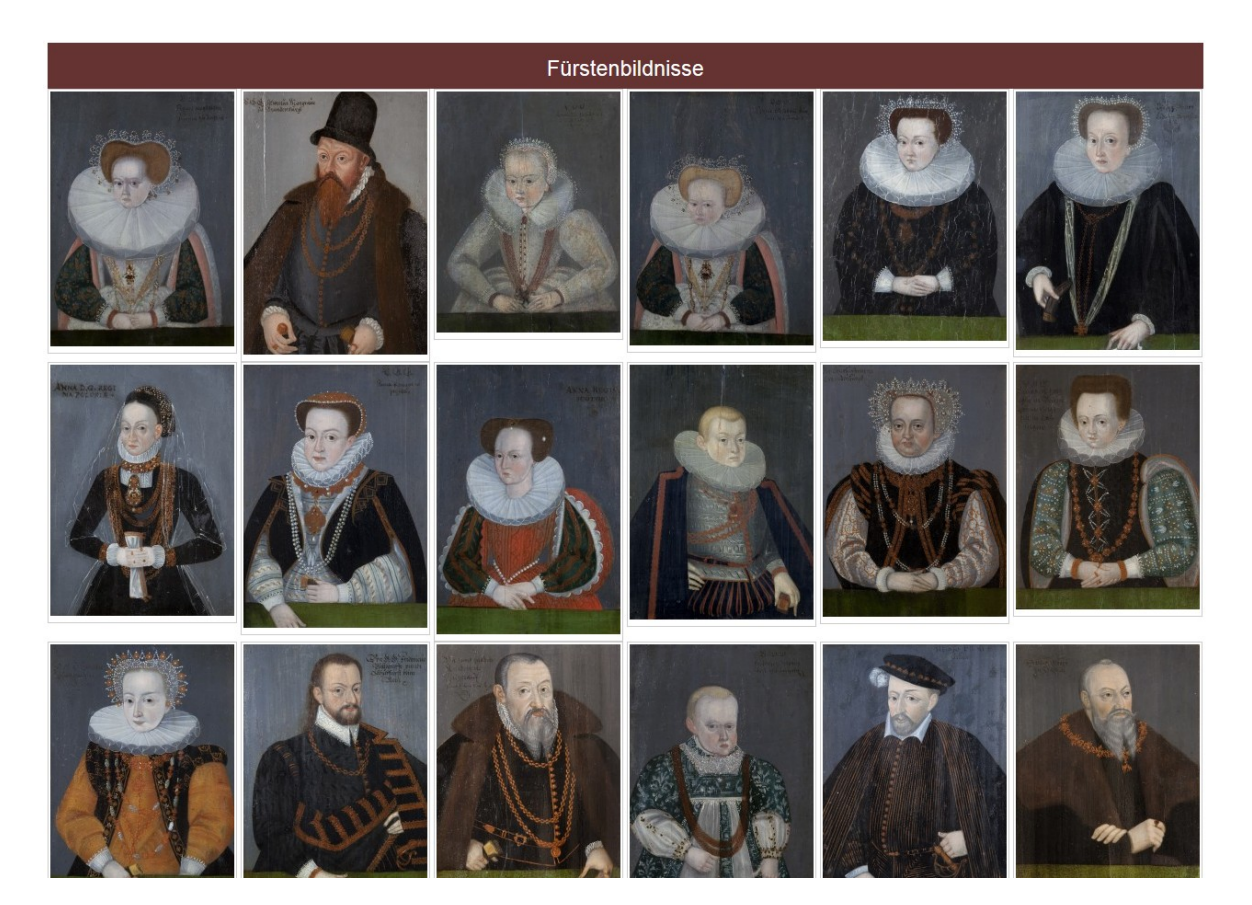

Interaktiver Katalog lässt sich mit einem Klick erstellen. Der Katalog läuft im Browser braucht aber keine Internetverbindung.

- Alternative Ausgabemethoden umgesetzt werden (QR, HTML-Katalog, Themenportale)

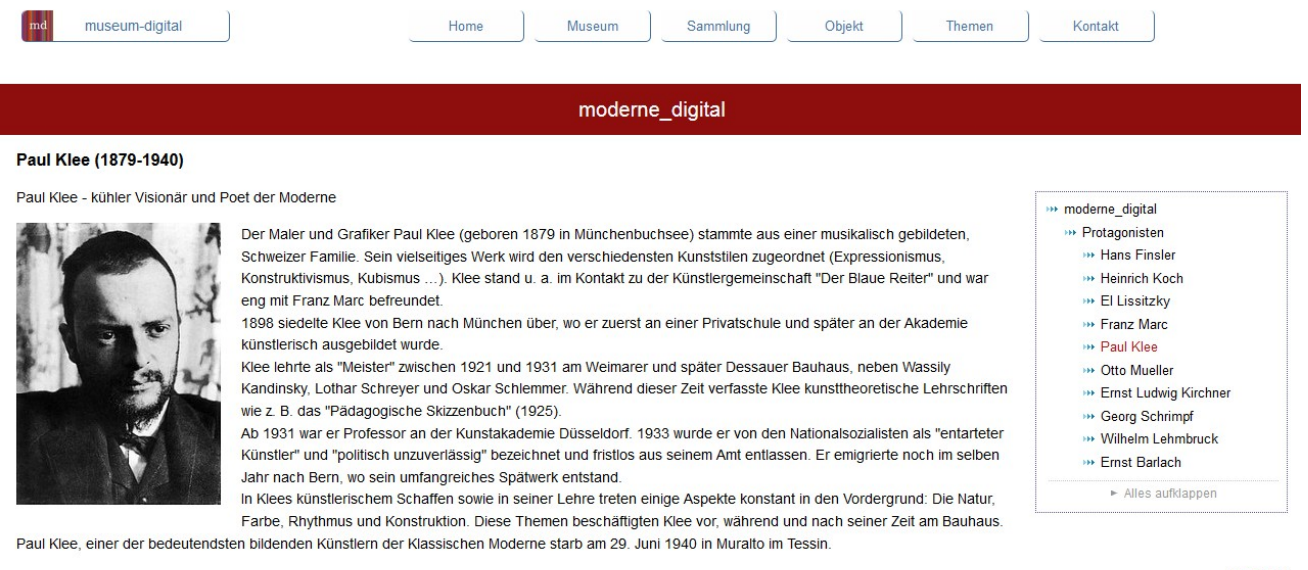

2012-12-11

Quellen und Links >> Wikipedia-Eintrag zu Paul Klee

Objekte zum Thema

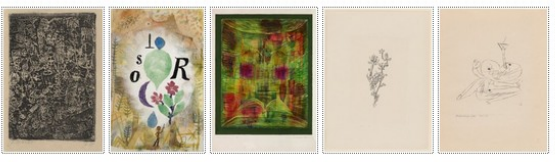

#### Kleine Themenportale lassen sich auf sehr einfache Weise gestalten

Die Ausgabe auf Geräten aller Art "ansehnlich ist"

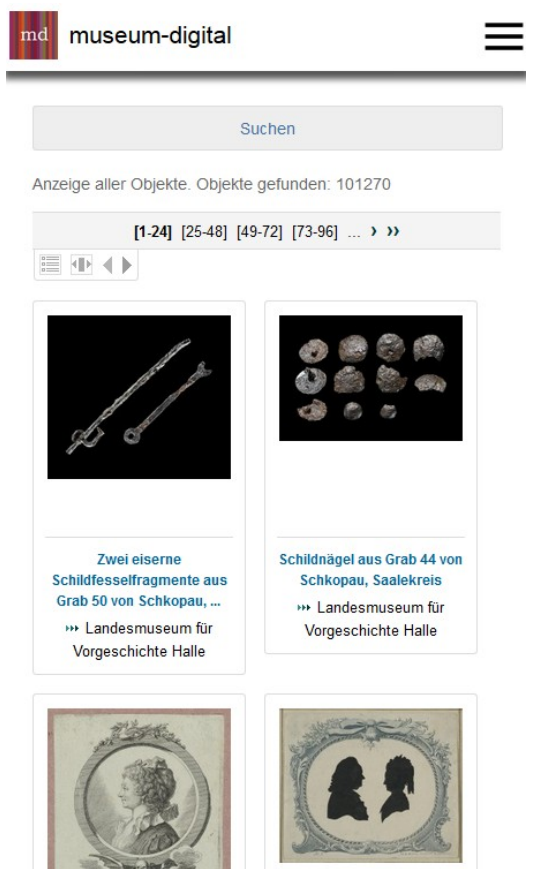

**Bildnis der Sophie Schwartz,** 

geb. Becker

**\*\*\*** Gleimhaus Halberstadt

**Bildnisse des Johann Gottfried Heinrich Lucanus** und seiner Gattin, ..

\*\* Gleimhaus Halberstadt

Darstellung passt sich der Bildschirmgröße an (responsive design)

- Museum-digital auch zur Inventarisierung eingesetzt werden kann

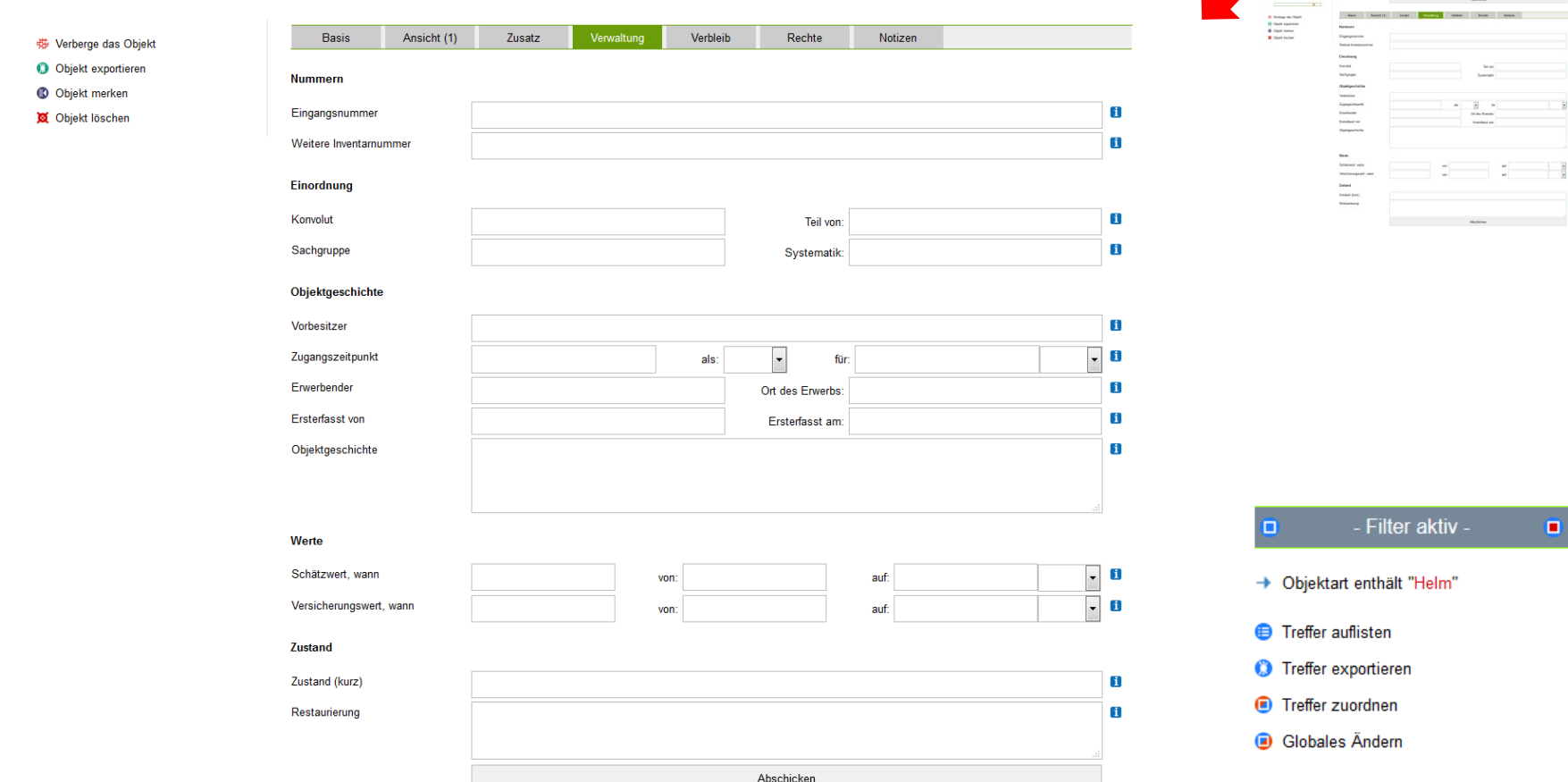

Insgesamt ca. 200 Felder für Inventarisierung. Museum kann eigene Regeln für jedes Feld definieren.

- Stapelverarbeitungen möglich werden

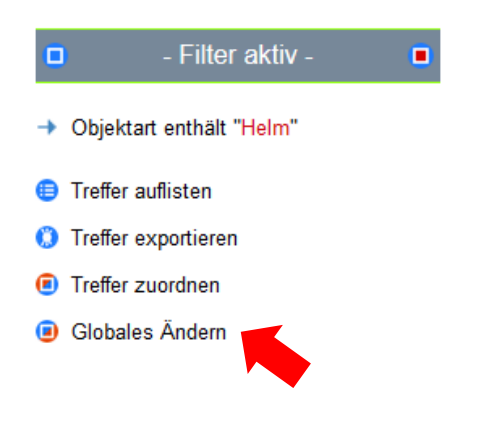

Mit wenigen Klicks lassen sich alle Objekte auswählen ("Filtern") und so gemeinsam ändern. So können z.B. sehr schnell alle Objekt mit Standort "Depot 1" in das "Depot 2" umziehen, falls der Standort umbenannt worden ist.

Anderes Beispiel: Alle Objekte einer Sammlung, die vom Typ "Kanne" sind, lassen sich - auf einen Schlag - in eine andere Sammlung (z.B. "Kannen") "verschieben".

Zu einem Objekt "unendlich" viele Abbildungen, Filme, Tonmitschnitte, ... heraufgeladen und verwaltet werden können

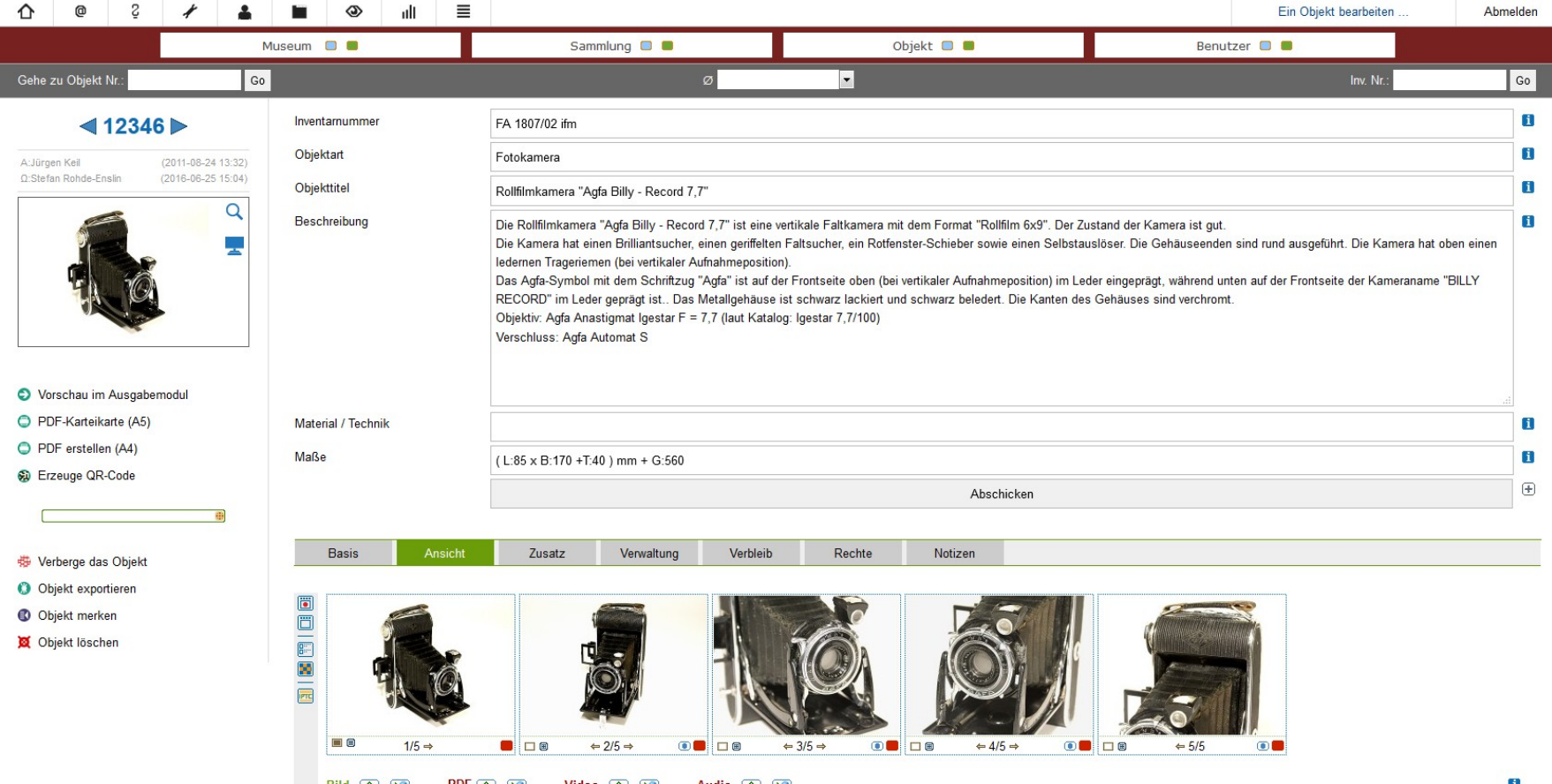

- Die Abbildungen mit Informationen zu Rechten und Inhalten angereichert sind (**IPTC**)

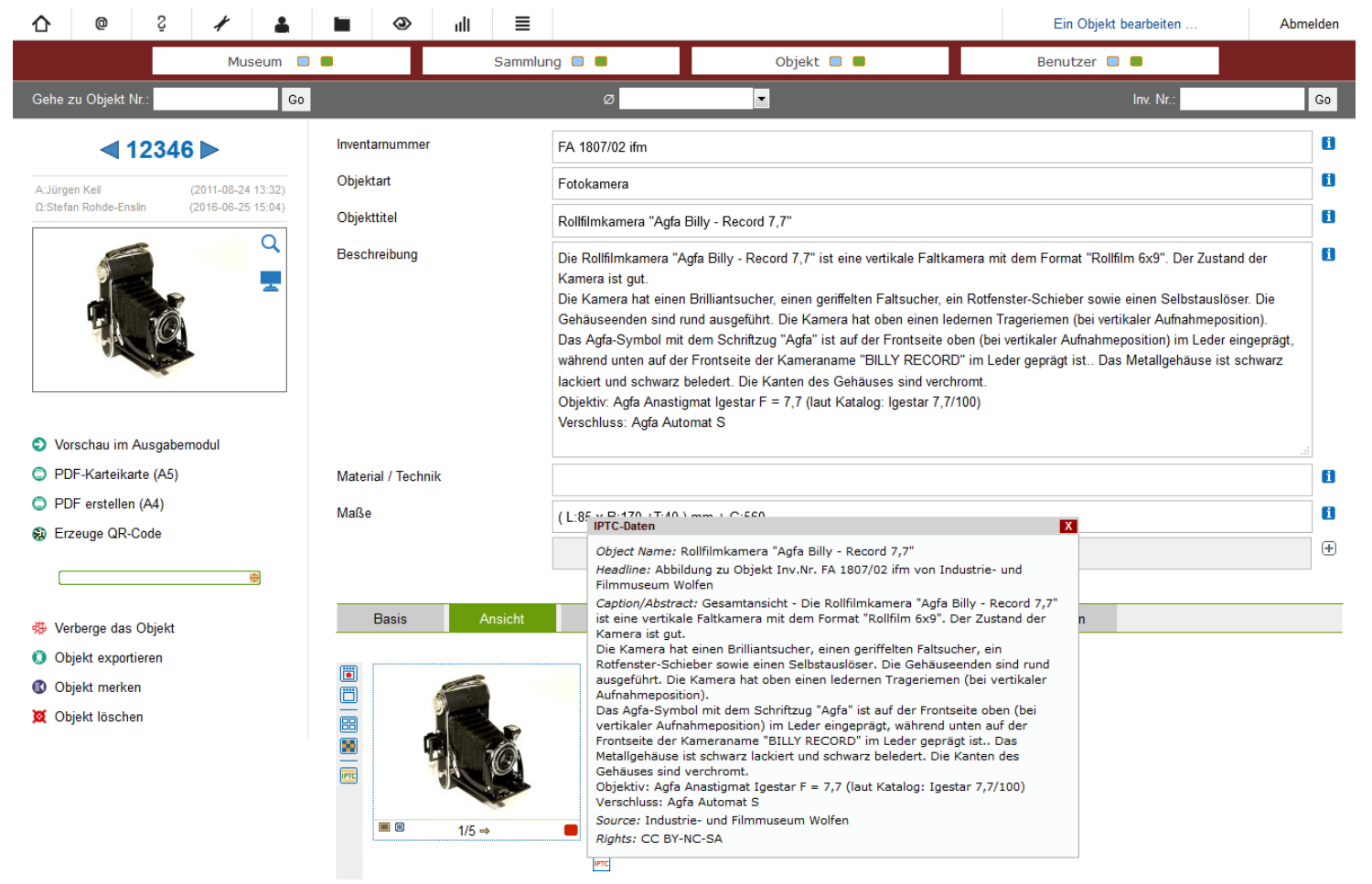

(Angaben zum Bild werden automatisch oder auf Klick in die Bilddatei geschrieben)

- Die Abbildungen mit Wasserzeichen versehen werden können

Im Bildverwaltungsmodul kann man Bilder drehen, spiegeln und skalieren, man kann aber auch einzelne Ansichten (nur die großen Ansichten sind erlaubt) durch solche mit Wasserzeichen ersetzen oder vollautomatisch Wasserzeichen einfügen.

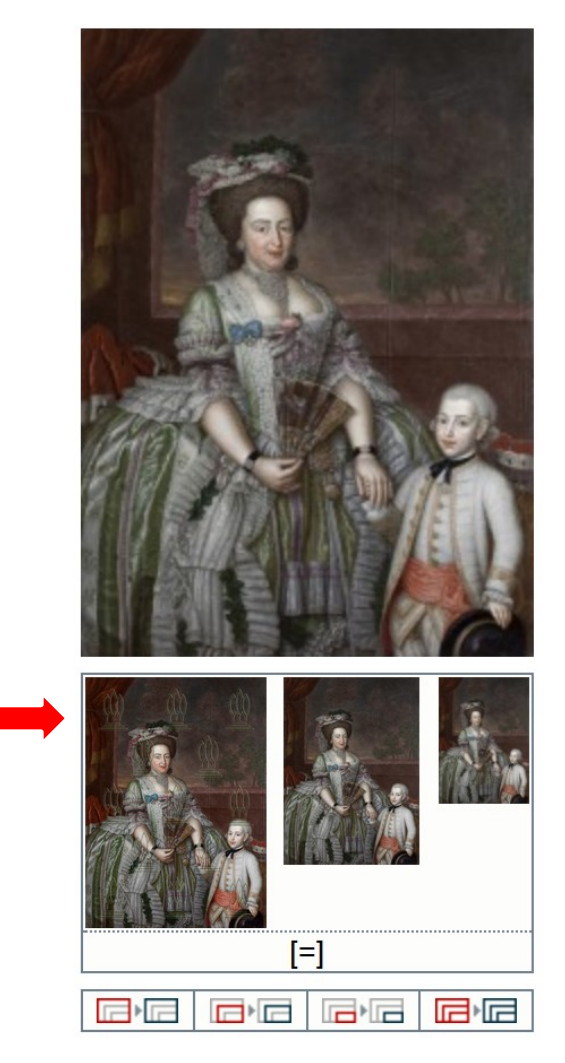

- Museum-digital durchgängig mehrsprachig wird (gut für internationale Projekte)

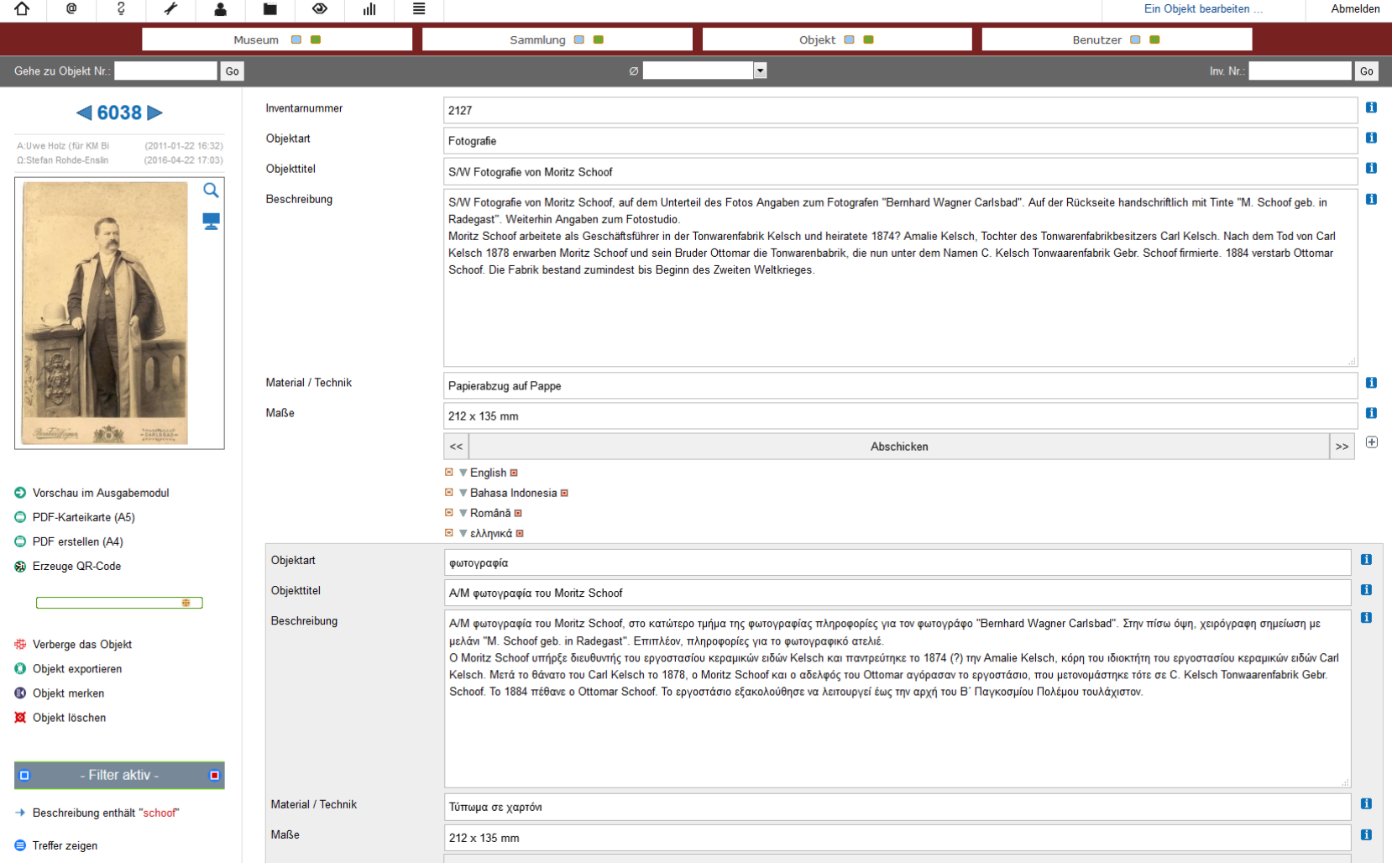

- Museum-digital durchgängig mehrsprachig wird (gut für internationale Projekte)

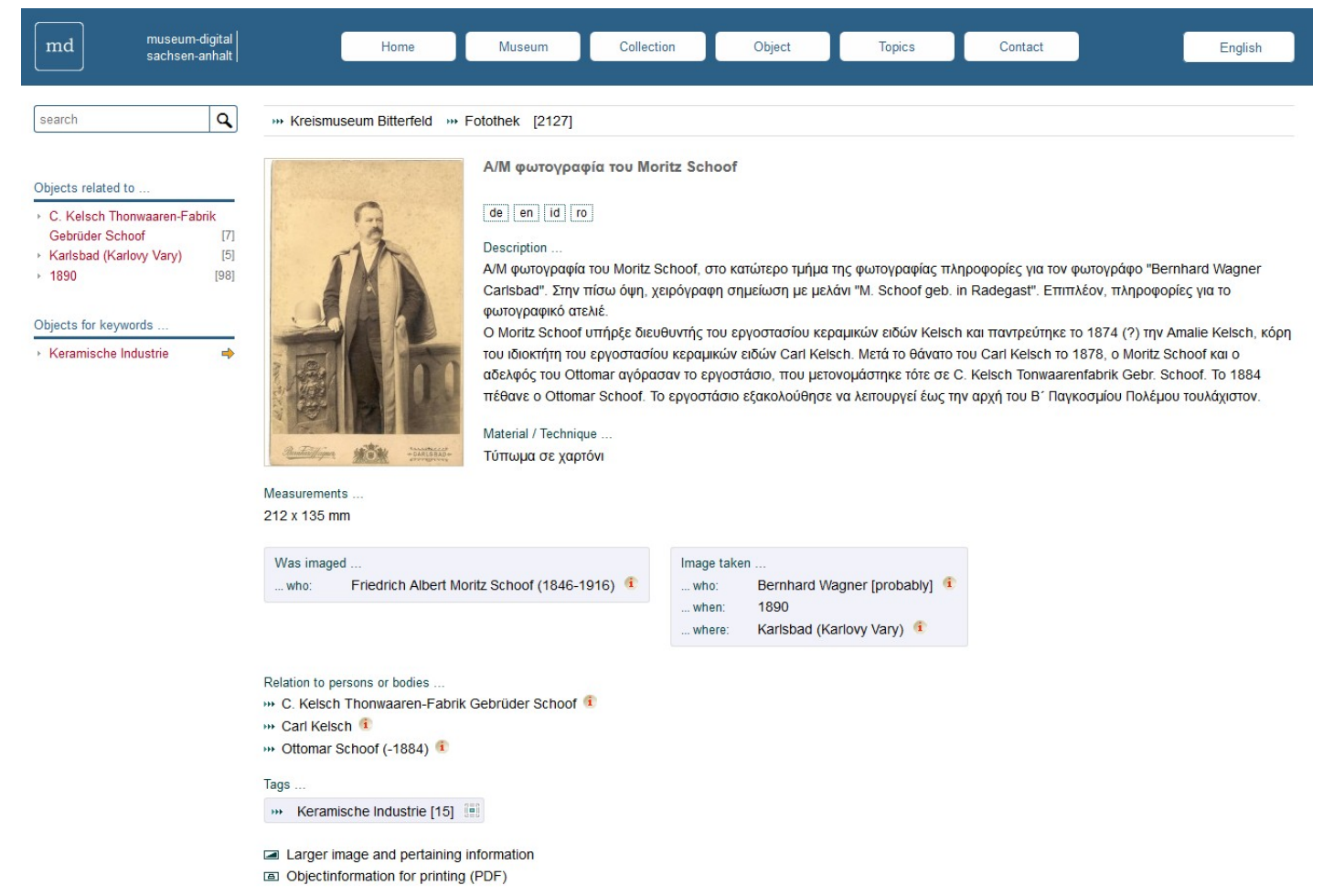

Der User bekommt automatisch die Informationen in seiner Sprache (wenn möglich)

- Die Nutzung von md als Portal (Bilder etc. liegen auf fremden Servern) möglich wird

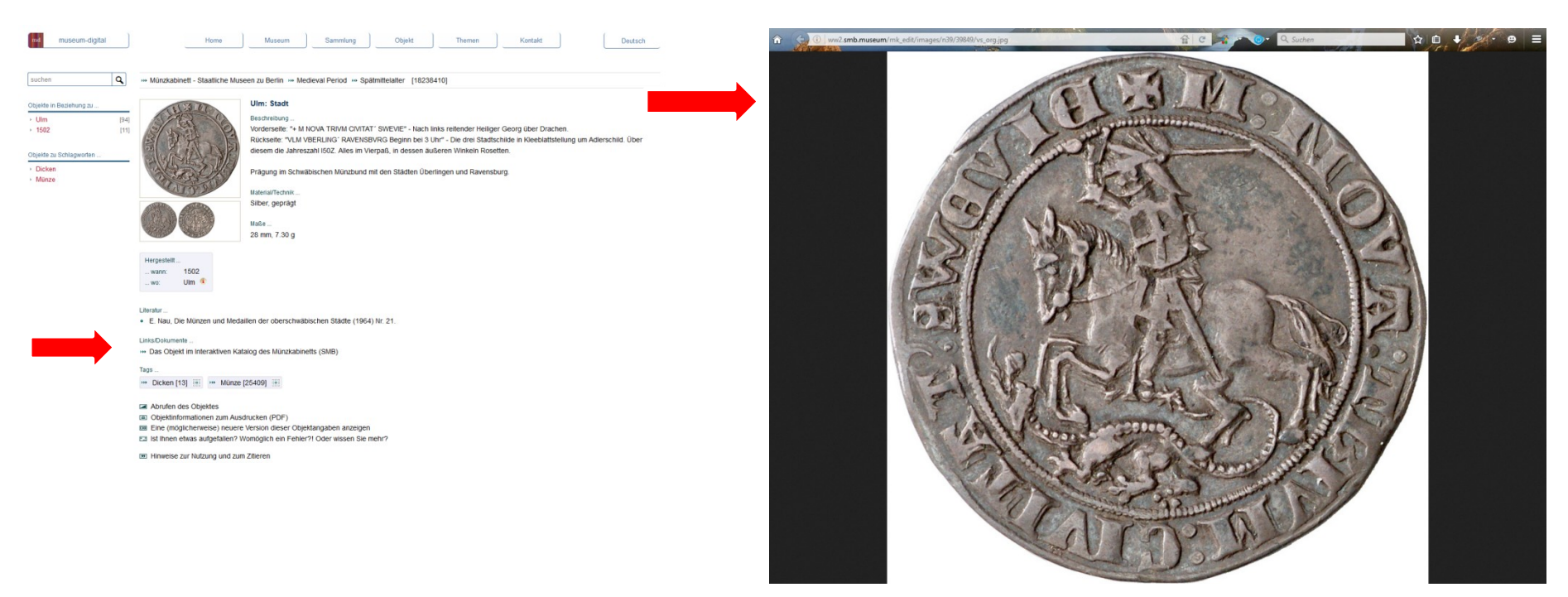

Beispiel: 27.657 Münzen des Münzkabinetts der Staatlichen Museen zu Berlin mit Informationen bei museum-digital und großer Ansicht auf Server der SMB.

Zudem enthält hier jeder Eintrag einen Link in den Münzkatalog des Münzkabinetts (SMB)

- Traditionelle Karteikarten vom Programm aus gedruckt werden können

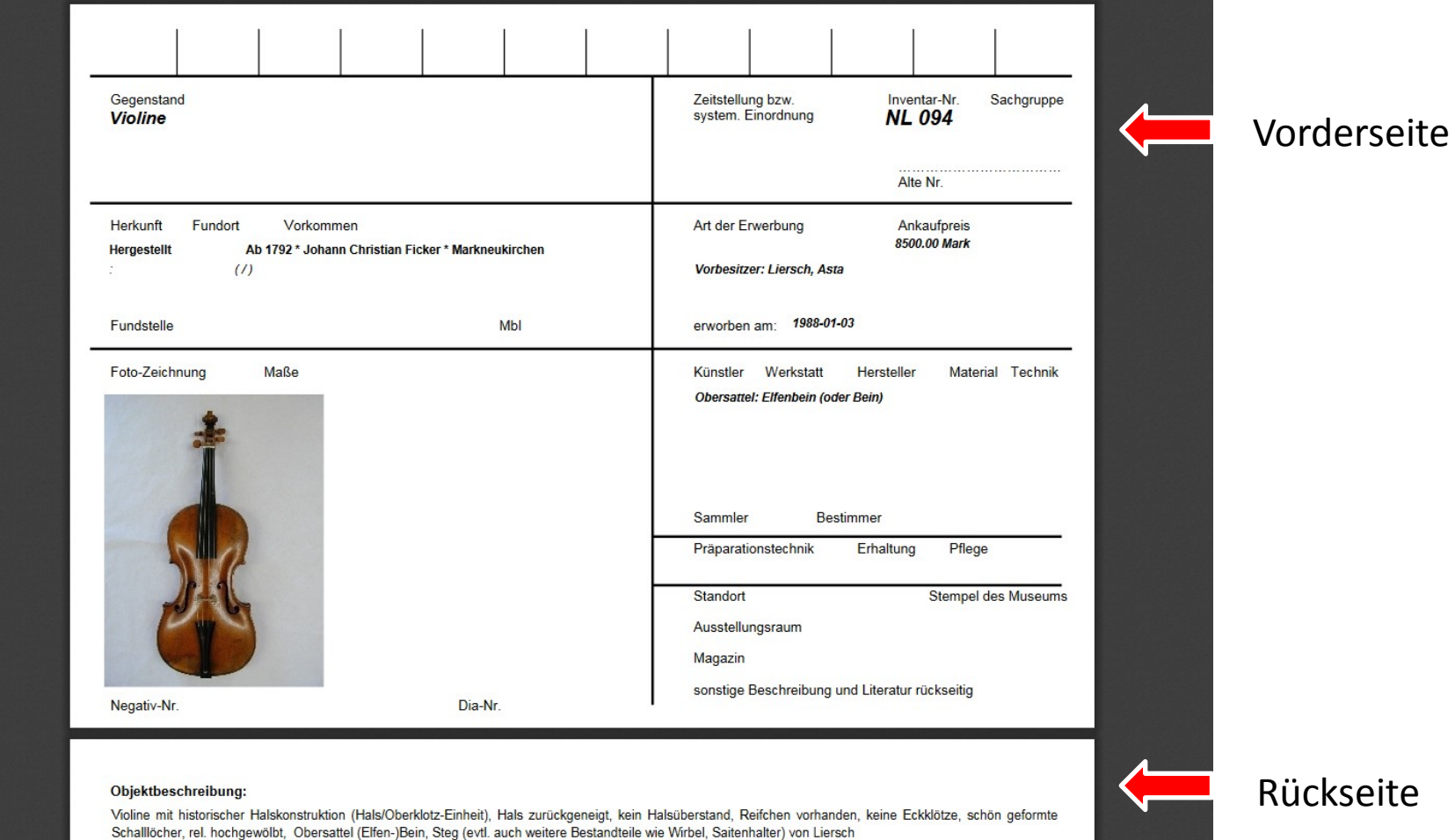

Die Einbindung in die eigene Seite möglich wird

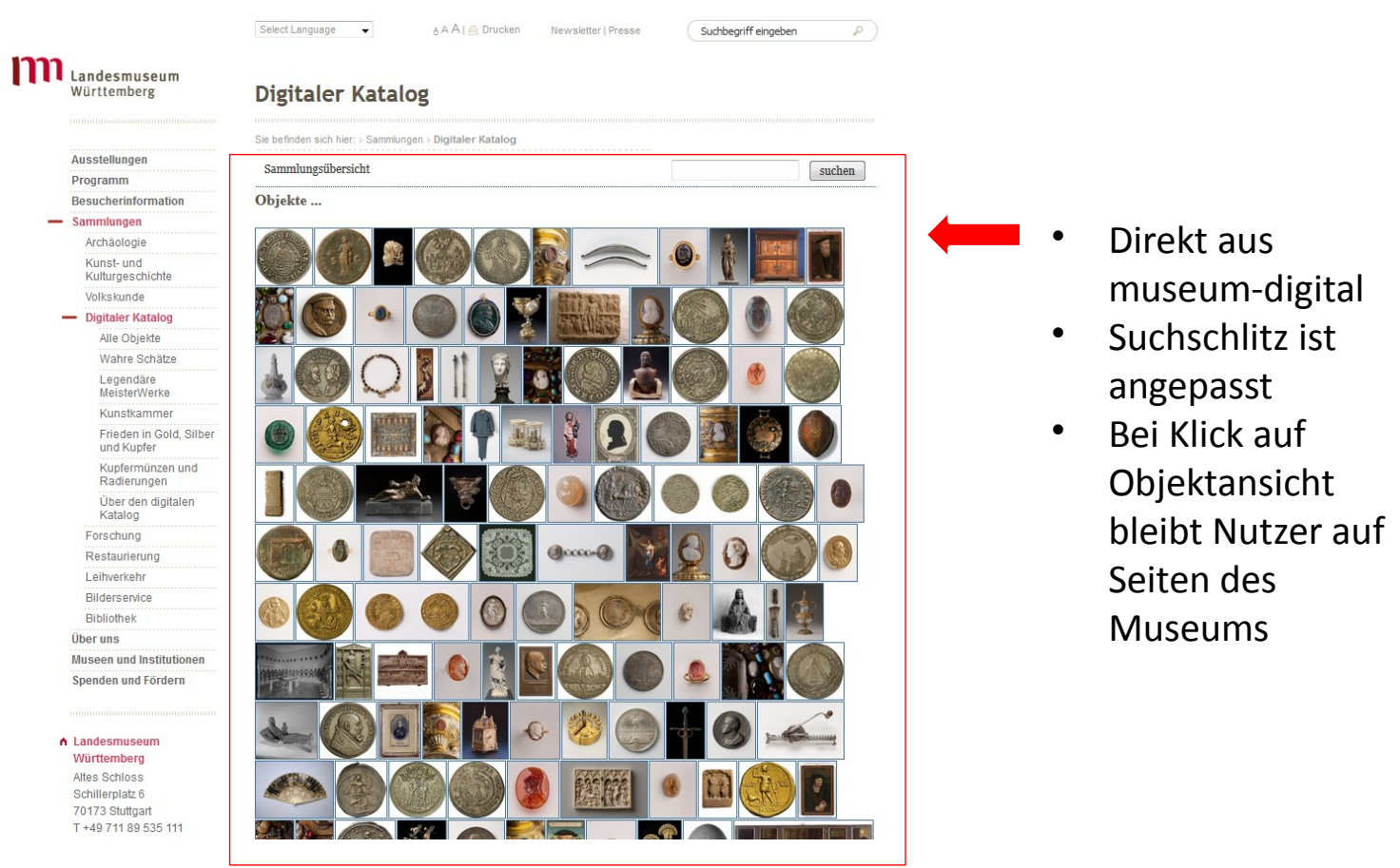

Der Import von Excel-Listen und XML-Exporten ermöglicht wird

Importvorlagen für

- **Adlib**
- **Firstrumos**
- Museumdat
- **Faust**
- GOS
- Hida
- Primus
- museumplus
- Lido
- IPTC (Objektinfo ist in Bilddatei gespeichert)
- CSV / Excel
- (Fast) jede Form von xml wird akzeptiert

(Die Grün markierten Programme haben (in neuen Versionen) spezielle Exportfunktion für museum-digital)

Der Export in XML und in Excel leicht möglich wird

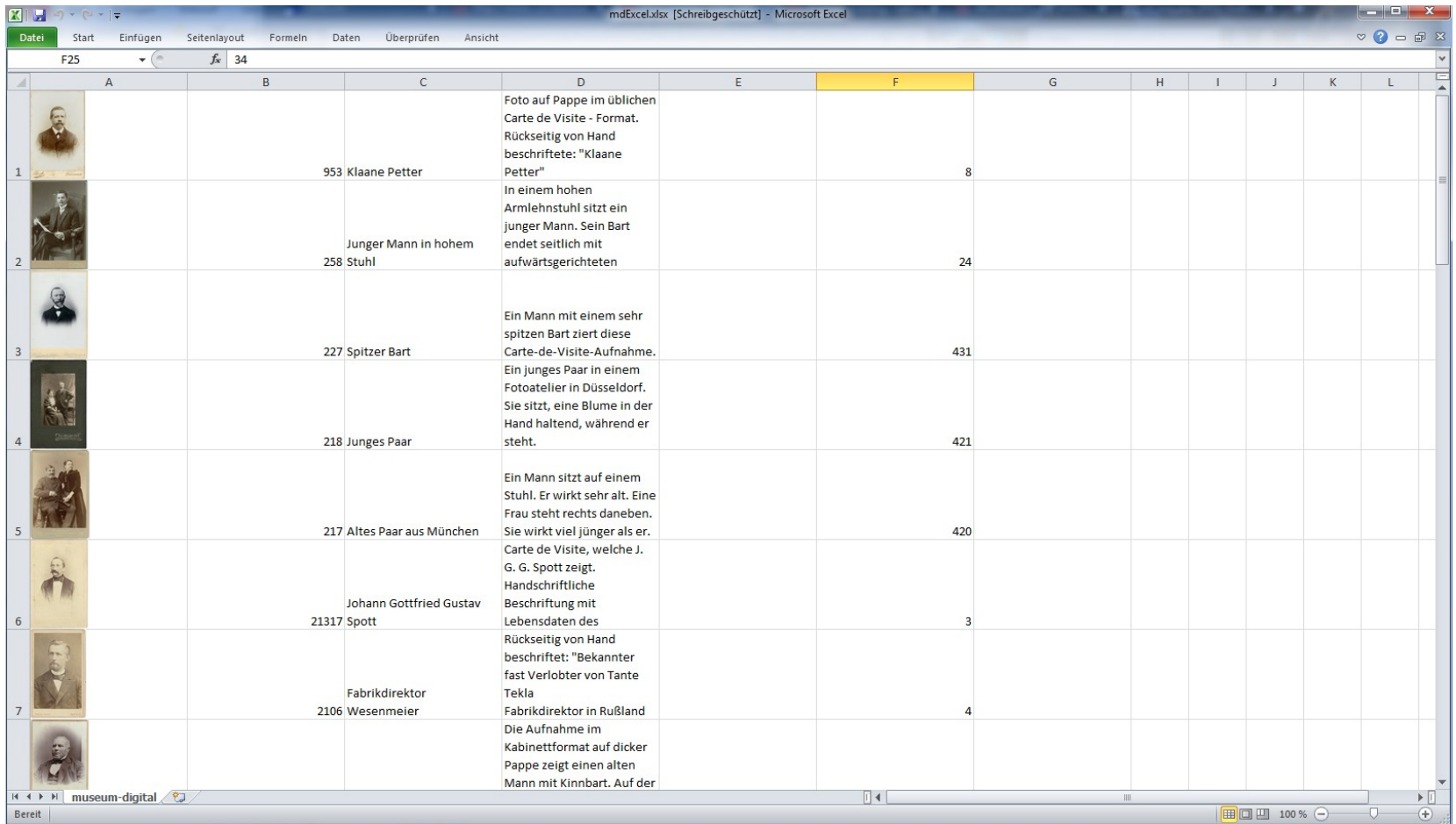

### Excel-Export mit frei wählbaren Feldern

Der Export in XML und in Excel leicht möglich wird

Willkommen beim Export-Dialog-System für Allerleiding-Museum

An dieser Stelle können Sie Exportdateien ihrer Objektinformationen (in XML) erstellen lassen. Sie können bestimmen a) welche Datensätze (Objekte) und b) welche Informationen zu den einzelnen Objekten exportiert werden. Exportieren Sie alle Informationen zu allen Objekten (Voreinstellung), so erzeugen Sie Sicherungsdateien, die sich auch in andere (hausintern verwendete) Programme einlesen lassen. Geben Sie diese Dateien nicht weiter! Mit der Einstellung "Nur Publikationsdaten" auf "Ja" können Sie selbstbestimmte xml-Dateien zur Weitergabe erzeugen.

#### Welche Datensätze exportieren ?

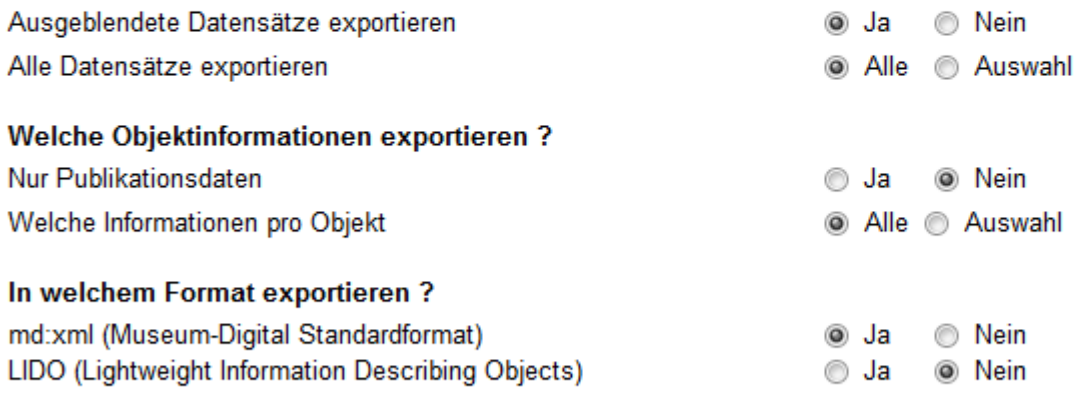

Abschicken

Mit einem Klick zum Lido-Export. Man kann aber auch einzelne Felder für Export wählen. Die Lido-Dateien werden vom Server geschickt. Museum kann sie an Portale weitergeben. Soweit einige Funktionen, die museum-digital im Lauf der Zeit erhalten hat …

Es gibt mittlerweile 23 Versionen von museum-digital. Wenn die Museen, die an einer gemeinsamen Version beteiligt sind (z.B. md:brandenburg) einen Wunsch haben, den die anderen nicht umgesetzt haben möchten, dann darf auch die jeweilige Version (im Beispiel: md:brandenburg) von den anderen abweichen.

Die einzelnen Versionen von museum-digital haben jeweils eigene institutionelle Träger (zumeist Museumsverbände oder Museumsberatungsstellen) - die deutschlandweite Version entsteht auf Knopfdruck.

Über die Umsetzung der Anregungen auf der deutschlandweiten Ebene entscheidet letztlich die AG Digitalisierung des Museumsverbandes Sachsen-Anhalt und natürlich die Machbarkeit und die Verfügbarkeit von Ressourcen.

Museum-digital ist kein Projekt sondern ein "Vorhaben". Es ist kein Ende vorgesehen. Für alle Fälle ist vorgesorgt: Alle Daten lassen sich auch in einem sehr einfach strukturiertem Datenformat exportieren. Auf diese Weise können die Daten gegebenenfalls einfach in andere Softwareprodukte überführt werden.

Aktueller Stand der Entwicklung …

- 23 Versionen von museum-digital die zumeist regional sind
- Es gibt "versteckte" Versionen, die nicht öffentlich werden wollen aber md nutzen um in ihrem Intranet für interne Öffentlichkeit zu sorgen (bsp.: Landeskirche Anhalt)
- Es gibt "internationale" Versionen, die zumeist erst im Aufbau begriffen sind
- Es gibt insgesamt ca. 80 Museen, die museum-digital als Inventarisierungssoftware verwenden
- Es gibt insgesamt ca. 530 Museen, die museum-digital als Publikationssoftware verwenden
- Die Datenbanken umfassen insgesamt ca. 300.000 Objekte von denen ungefähr 165.000 öffentlich sichtbar sind.

Statistik:

- ca. 40.000 Besuche pro Monat
- ca. 190.000 Objektaufrufe pro Monat
- ca. 5 Objekte pro Besuch angeschaut
- ca. 2,5 Minuten bleibt Nutzer auf der Seite

Über die Jahre entwickelte Grundhaltung der AG Digitalisierung:

- Der User kennt vor allem GOOGLE, hier muss die Präsenz groß sein. Portale (abgesehen von Fachportalen) sind zumeist nicht der erste Weg zum Nutzer
- Es ist wichtig, seine Objekte (durchaus auch an mehreren Stellen) ins Internet zu stellen, aber es ist ebenso wichtig die Kontrolle darüber zu behalten, denn: Um gute Daten zu haben sind häufige Aktualisierungen und Überarbeitungen nötig (und die Aktualisierungen müssen an allen Stellen, an denen die Objekte veröffentlicht sind, zeitnah nachvollzogen werden)
- Die Anzahl an Objekten ist kein Maßstab für den Erfolg. Besser weniger Daten, dafür aber inhaltsreichere Daten. Reine Inventarisierungsdaten direkt ins Internet zu stellen ist nur sehr selten sinnvoll. Die Daten müssen vor Publikation korrigiert und überarbeitet werden. Das gleiche gilt für Abbildungen der Objekte, viele Inventarisierungsfotos taugen nicht für die ansprechende Publikation im Internet.

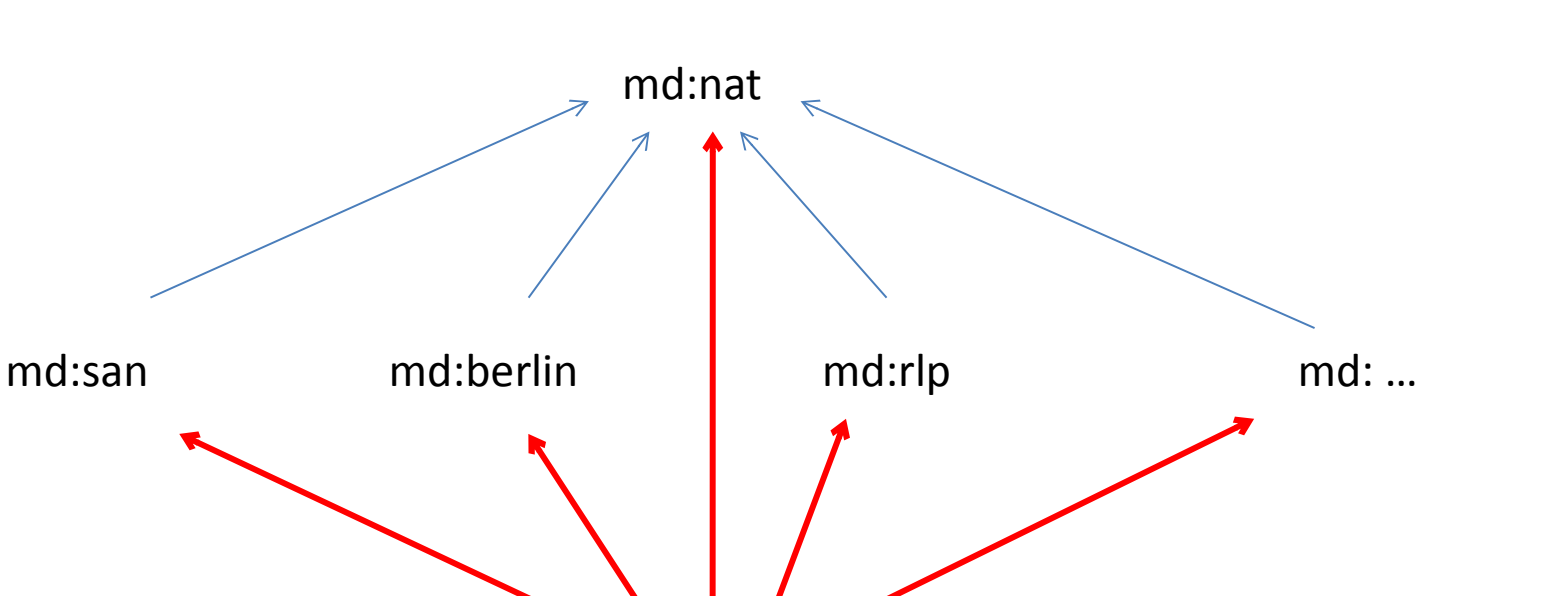

Die nationale Instanz (md:nat) entsteht per Knopfdruck aus den regionalen Instanzen. Alle Instanzen nutzen gemeinsam einen einzigen Pool von kontrollierten Begriffen (md:nodac)

md:nodac

Kontrolliert werden Personen/Institutionen, Orte, Zeiten, Schlagworte. Die Kontrolle dieser Begriffe geschieht durch zentrale Redaktion, d.h. kein Stress für das einzelne Museum

Die Normdaten-Datenbank (md:nodac) wird von Redakteuren betreut

Die Normdatenredaktion nimmt Korrekturen / Angleichungen / Anreicherungen vor.

 $\checkmark$  Hierdurch werden Dinge besser gefunden

**+**

- Die Normdaten werden in hierarchische Kataloge eingegliedert (Suche nach "Objekte aus Bayern" findet auch "Objekte aus Amberg" – obwohl "Bayern" nirgends im Datensatz genannt wird)
- $\checkmark$  Die an Portale weitergegebenen Daten sind reich an Verweisen auf zentrale Quellen
- $\checkmark$  Angereicherte Daten lassen sich als Linked Open Daten mit Informationen anderer Quellen verknüpfen
- Für die Museen entsteht keine zusätzliche Arbeit
- Die Museen müssen ein Stück ihrer "Datenhoheit" (in Bezug auf Schreibweisen von Personennamen, Ortsnamen, Zeitangaben, Schlagworten) abgeben -

Damit die Normdatenredaktion nicht in Arbeit versinkt und damit Schreibfehler vermieden werden wird in der Objektverwaltung durch die Museen viel mit Vorschlagslisten gearbeitet:

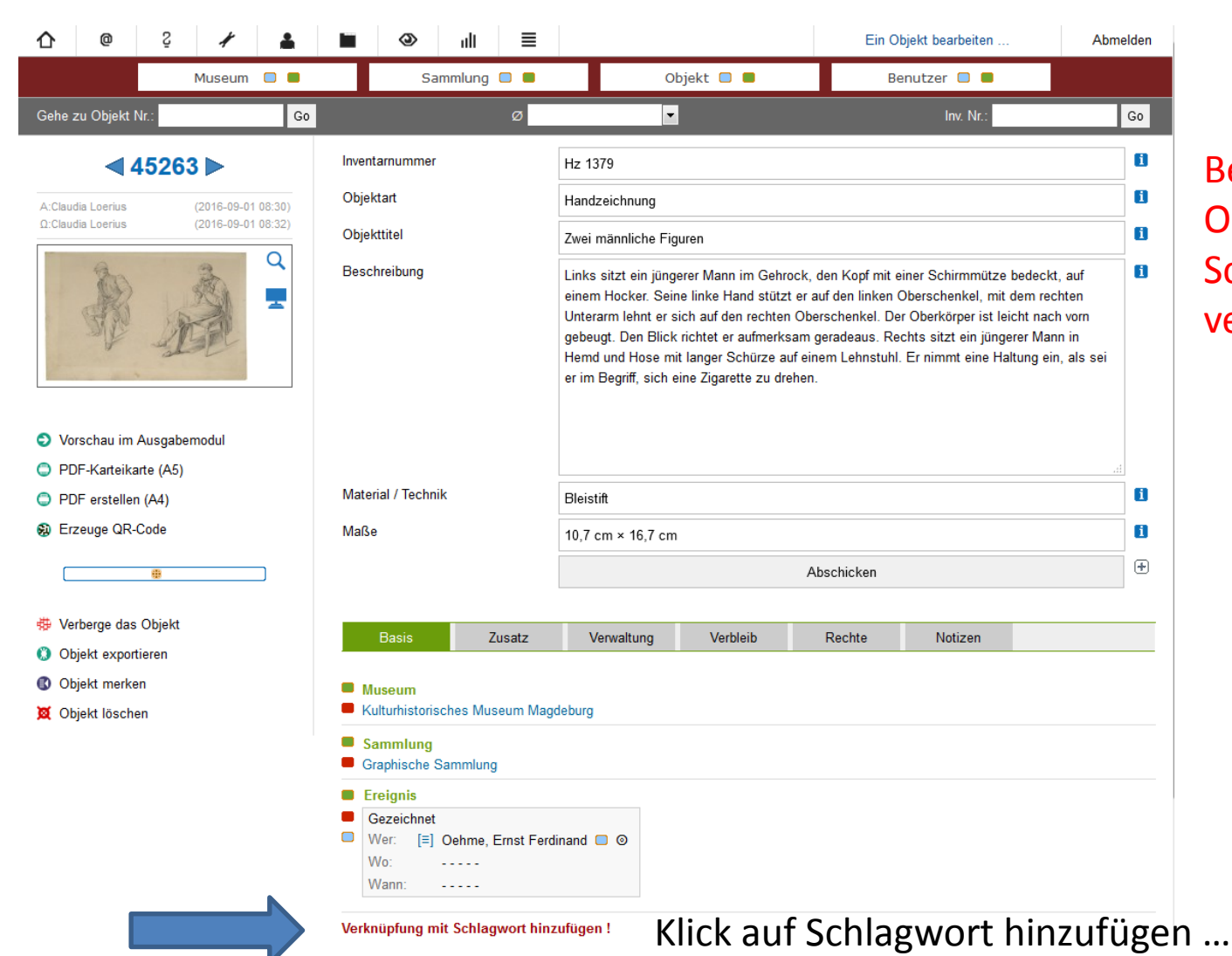

Beispiel: Für dieses Objekt soll das Schlagwort "Skizze" vergeben werden

Damit die Normdatenredaktion nicht in Arbeit versinkt und damit Schreibfehler vermieden werden wird in der Objektverwaltung durch die Museen viel mit Vorschlagslisten gearbeitet:

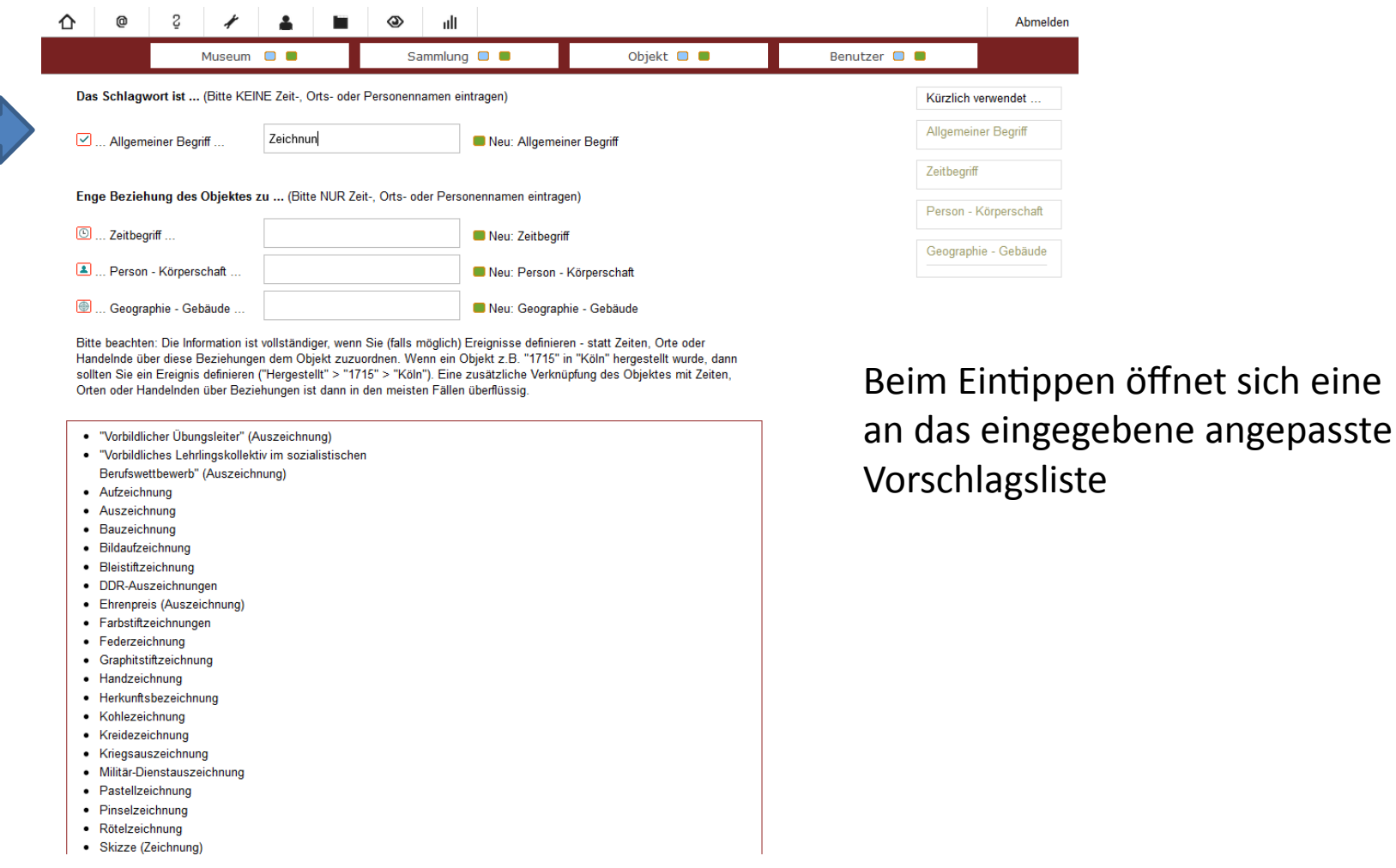

Damit die Normdatenredaktion nicht in Arbeit versinkt und damit Schreibfehler vermieden werden wird in der Objektverwaltung durch die Museen viel mit Vorschlagslisten gearbeitet:

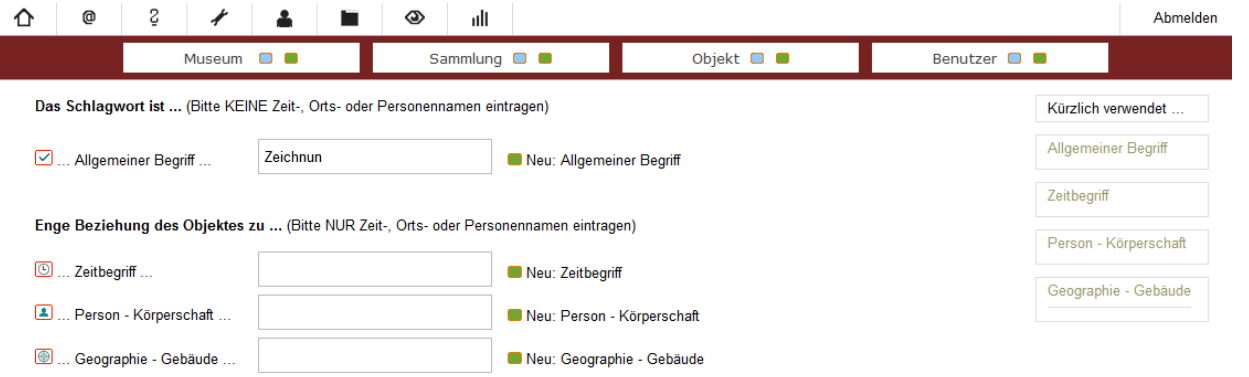

Bitte beachten: Die Information ist vollständiger, wenn Sie (falls möglich) Ereignisse definieren - statt Zeiten, Orte oder Handelnde über diese Beziehungen dem Objekt zuzuordnen. Wenn ein Objekt z.B. "1715" in "Köln" hergestellt wurde, dann sollten Sie ein Ereignis definieren ("Hergestellt" > "1715" > "Köln"). Eine zusätzliche Verknüpfung des Objektes mit Zeiten, Orten oder Handelnden über Beziehungen ist dann in den meisten Fällen überflüssig.

- "Vorbildlicher Übungsleiter" (Auszeichnung)
- · "Vorbildliches Lehrlingskollektiv im sozialistischen Berufswettbewerb" (Auszeichnung)
- · Aufzeichnung
- Auszeichnung
- Bauzeichnung
- · Bildaufzeichnung
- · Bleistiftzeichnung
- · DDR-Auszeichnungen
- · Ehrenpreis (Auszeichnung)
- Farbstiftzeichnungen
- Federzeichnung
- · Graphitstiftzeichnung
- · Handzeichnung
- · Herkunftsbezei "Die Skizze ist der Versuch der Darstellung einer Idee, auch ein Entwurf, ein • Kohlezeichnun Konzept, ein erster Überblick. Der Begriff wird in unterschiedlichen
- Kreidezeichnu Zusammenhängen benutzt. In der Bildenden Kunst dient sie als Grundlage für
- Kriegsauszeich ein späteres Werk, eine Vorzeichnung, die nicht detailliert oder ausgearbeitet
- Militär-Dienstau uss, aber die für den Künstler wesentlichen Impressionen enthält.
- · Pastellzeichnu (Berühmte Skizzenbücher wie von Leonardo da Vinci und Edgar Degas werden manchmal selbst als Kunstobiekte angesehen." (Wikipedia 14.11.2012)
- · Pinselzeichnur
- · Rötelzeichnung
- Skizze (Zeichnun

Um sicher zu gehen kann man in der Vorschlagsliste die Begriffe mit der Maus überfahren und erhält Erläuterung.

Ist der gewählte Begriff in der Liste wird er einfach angeklickt …

Ist der gewählte Begriff nicht in der Liste wird (nach vollständiger Eingabe) einfach "Enter" gedrückt.

Um die Arbeit zu erleichtern kann das Museum sich auch die Schlagwort-Vorschlagsfunktion anschalten. Damit werden alle bisher zum Objekt eingegebenen Texte gelesen und zu einem Server der Uni Leipzig (Wortschatz) geschickt. Dort werden Sie Lemmatisiert (i.e. auf ihre Grundform zurückgeführt). Anschließend werden die Begriffe zur Auswahl als Schlagwort angeboten.

Problem: Der Server der Uni Leipzig (Wortschatz) ist manchmal nicht erreichbar – diese Funktion kann dann nicht genutzt werden.

Über Vorschlagslisten werden sowohl Schlagworte als auch Orte / Zeiten/ Personen erfasst. Solche Listen helfen sehr dabei Tippfehler zu vermeiden.

### Erfassen eines Ereignisses (Was geschah mit dem Objekt) …

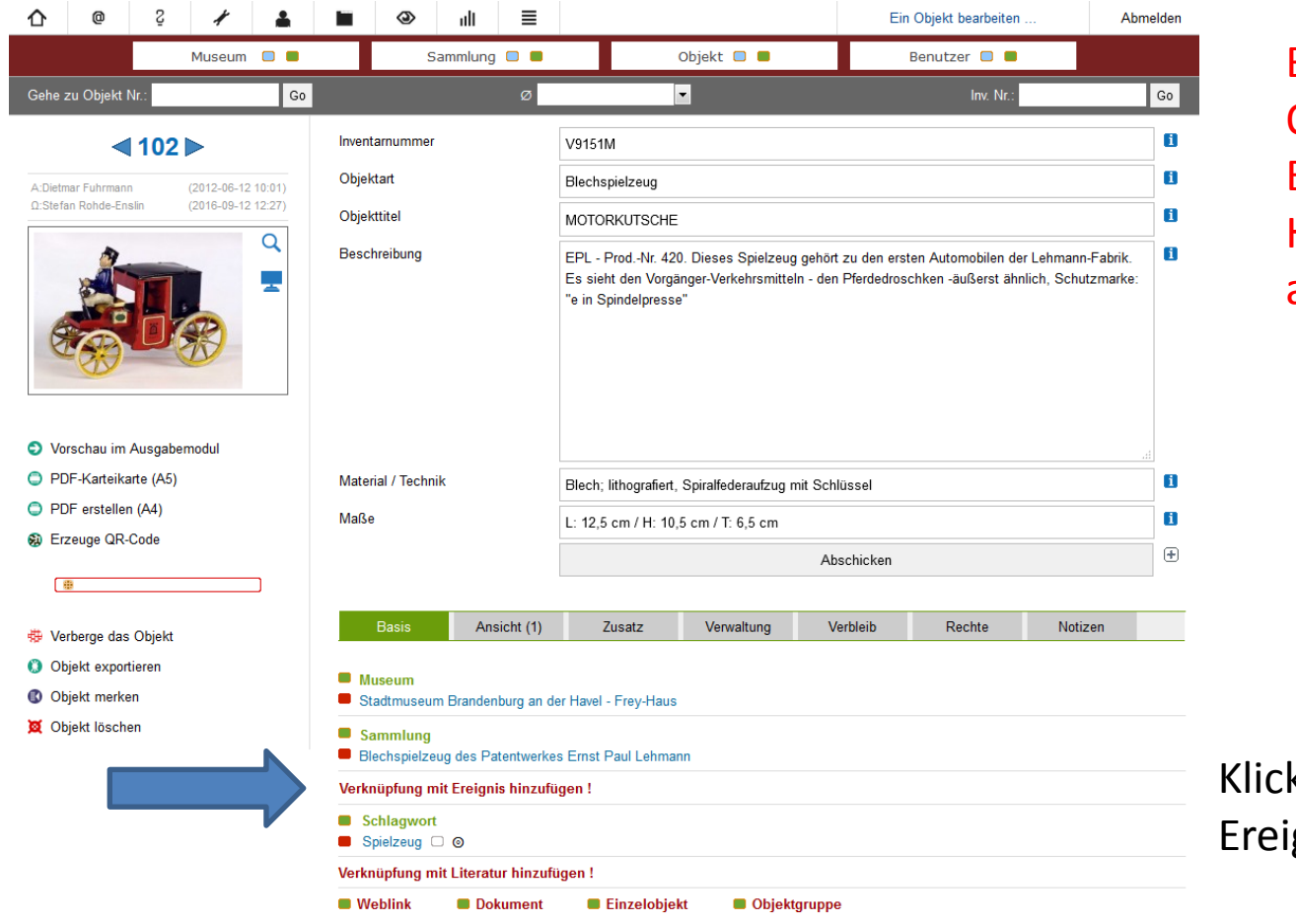

Beispiel: Für dieses Objekt soll das Ereignis der Herstellung angefügt werden

k auf "Verknüpfung mit gnis hinzufügen !" ...

### Erfassen eines Ereignisses (Was geschah mit dem Objekt) …

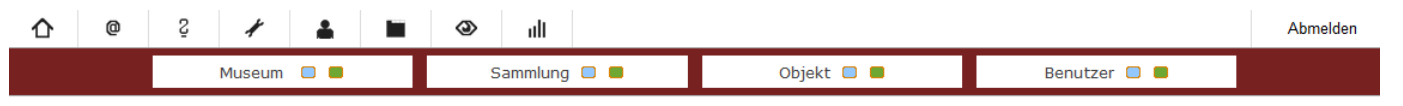

#### Ereignis

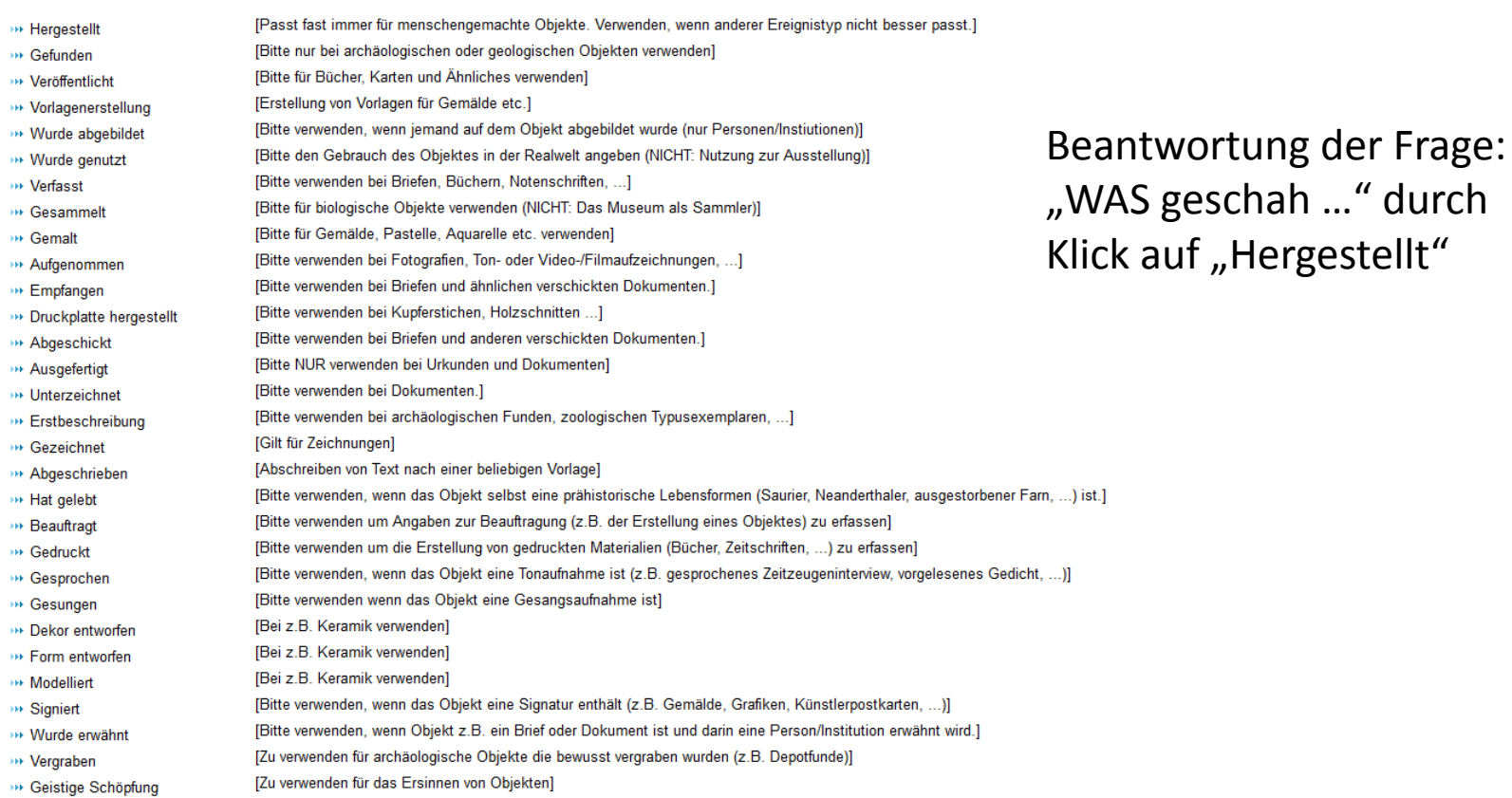

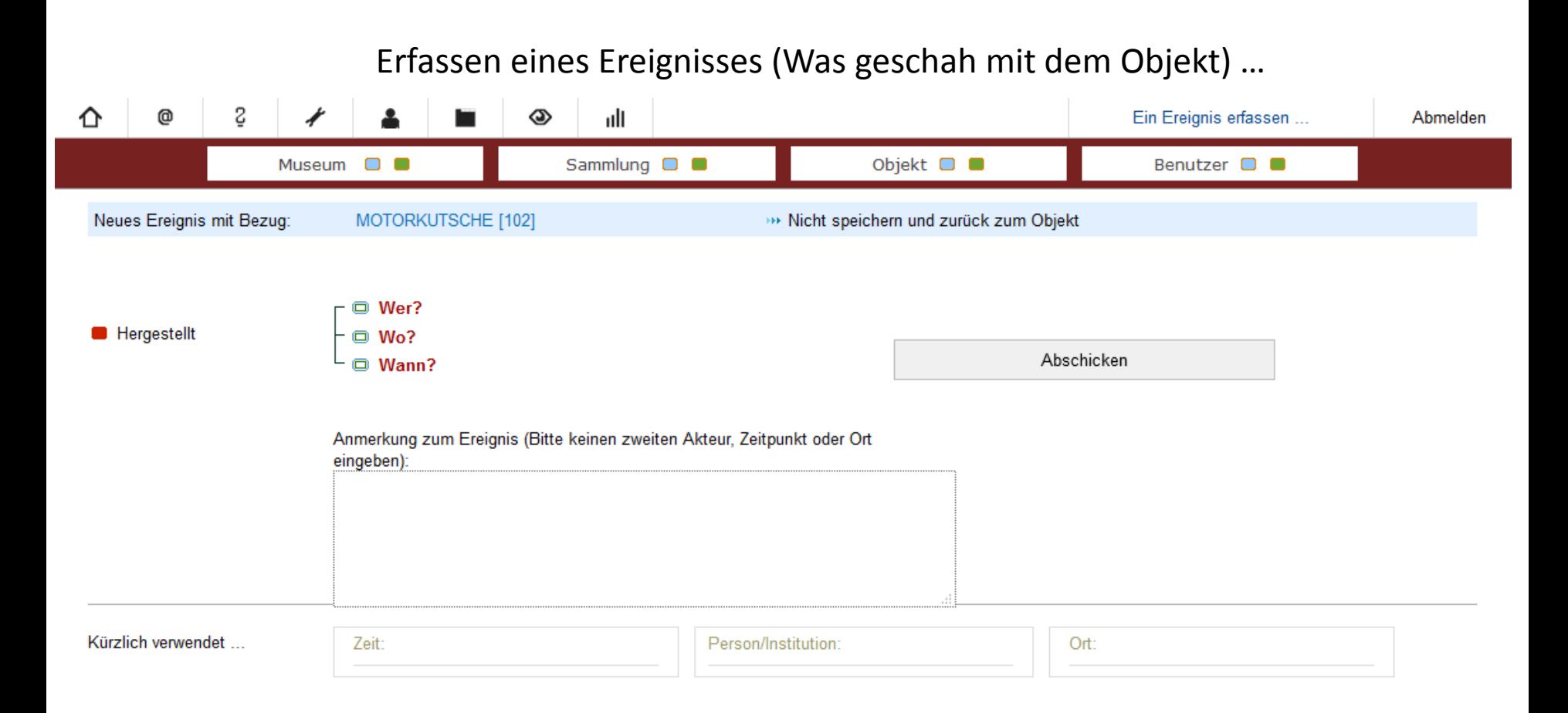

… nachdem das "WAS" geklärt ist kann man durch Klick auf "Wer?", "Wo?" oder "Wann?" das Ereignis vervollständigen. Die Eingabe eines "Wer", "Wo" oder "Wann" geschieht wieder über Aufklapplisten.

Erfassen eines Ereignisses (Was geschah mit dem Objekt) …

Angenommen, der unter "Wo" einzugebende Ort sei "Kummersbrück" und "Kummersbrück" ist in den Normdaten (md:nodac) noch unbekannt ... es erscheint eine Karte mit dem vorgesehenen Ort in der Mitte …

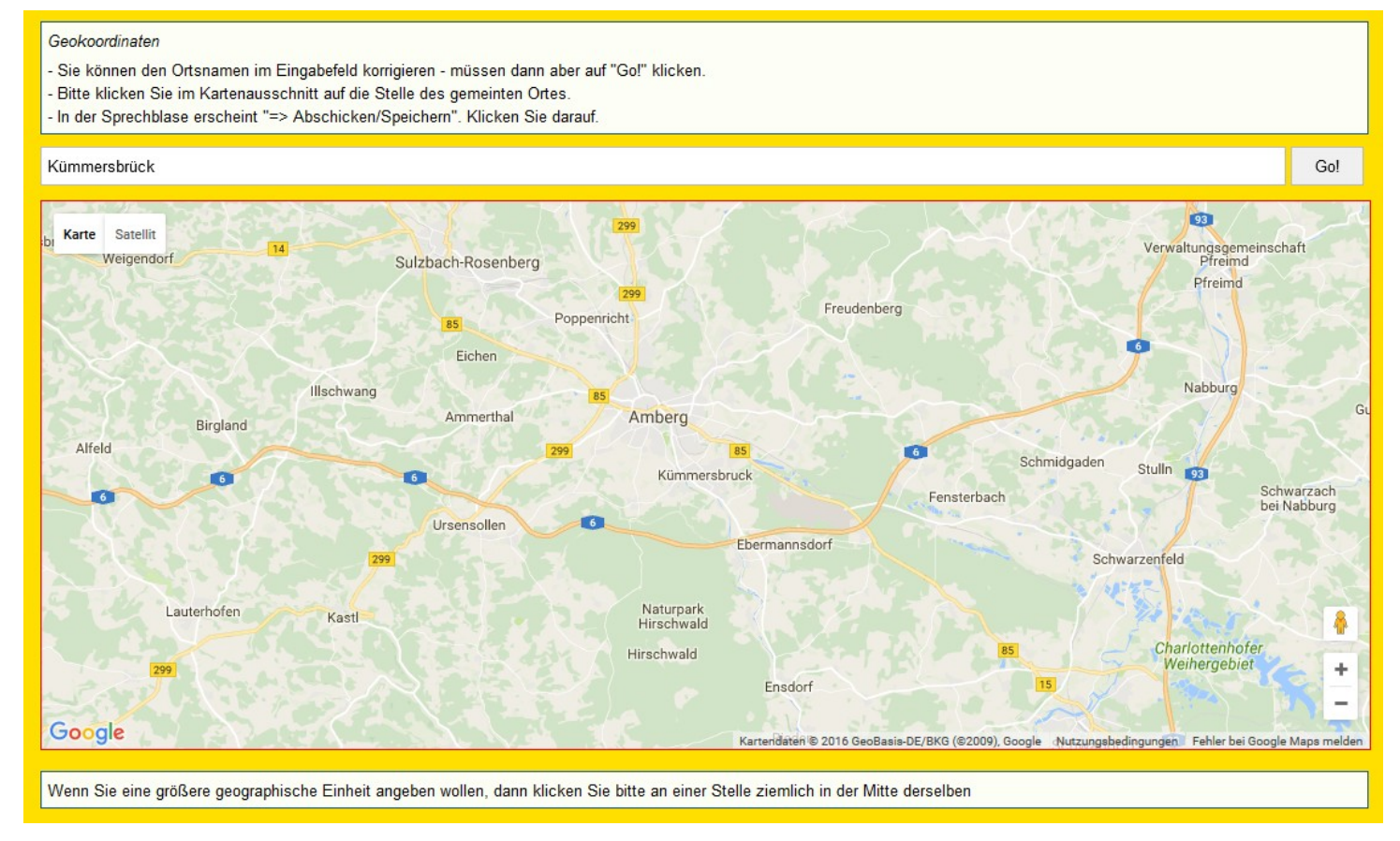

Erfassen eines Ereignisses (Was geschah mit dem Objekt) …

... nach Klick auf "Kümmersbrück" in der Karte erscheinen automatisch (von Google eingelesen) die Koordinaten des Ortes. Nach einem Klick auf "Abschicken" wird der Ort (samt Koordinaten) in md:nodac gespeichert und mit dem Objekt automatisch verknüpft

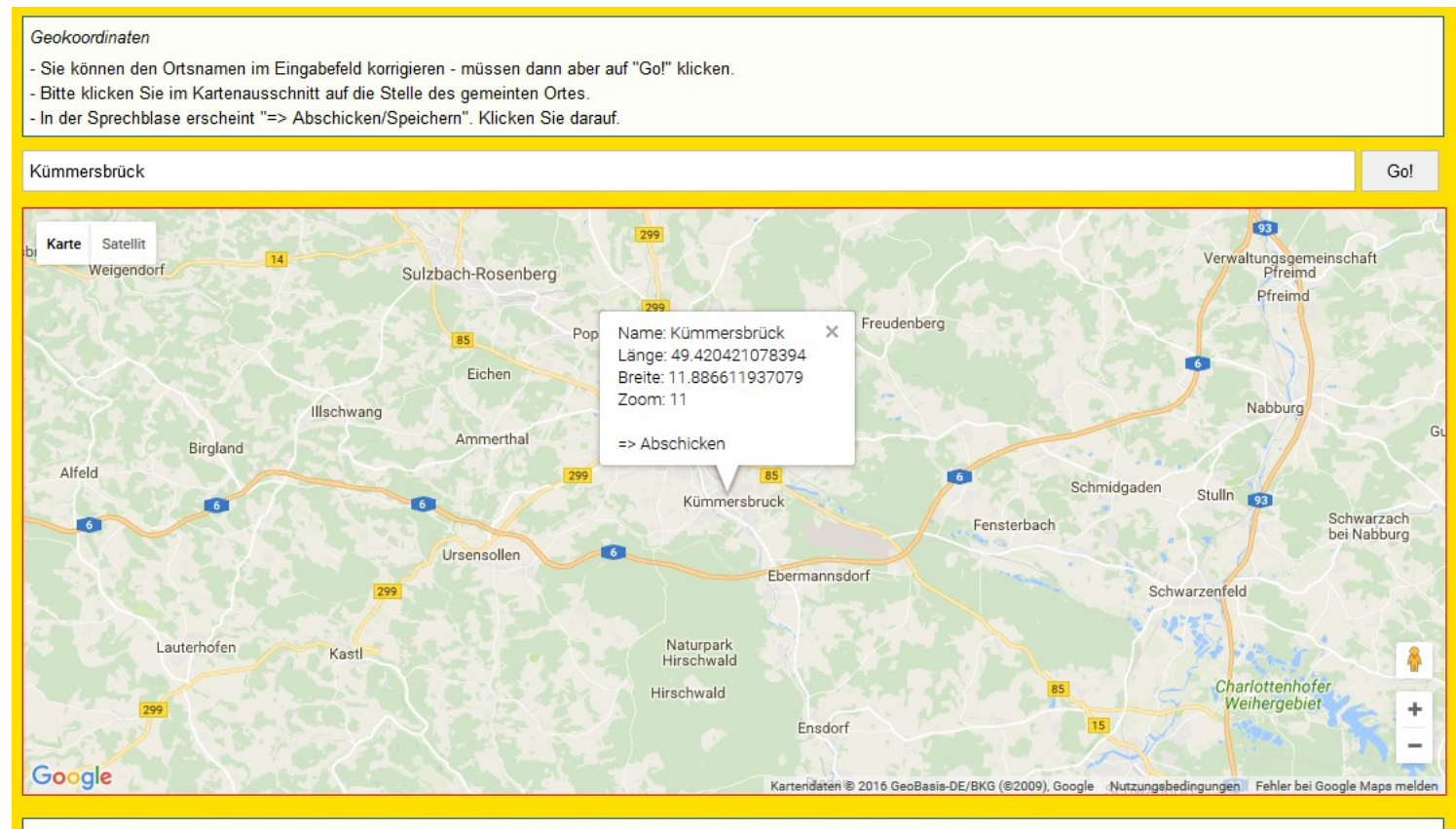

Wenn Sie eine größere geographische Einheit angeben wollen, dann klicken Sie bitte an einer Stelle ziemlich in der Mitte derselben

md

Erfassen eines Ereignisses (Was geschah mit dem Objekt) …

In md:nodac wird der Ort um weitere Informationen angereichert. Auch neue Personen, Zeiten oder Schlagworte wandern bei Erfassung automatisch in die md:nodac (Hintergrund-) Datenbank

Prinzip:

Das Museum gibt stets nur so viele Informationen ein, die der Normdatenredakteur braucht um die Person, die Zeiteinheit, den Ort, das Schlagwort eindeutig zu identifizieren.

Minimalangaben: Orte: Name + Koordinaten (auf beschriebene Weise) Personen/Institutionen: Namen + Geburts- +Sterbejahr Zeiten: Anfang + Ende + (Zählzeit) Schlagwort: Begriff

# Diese Arbeit wird dem Museum abgenommen

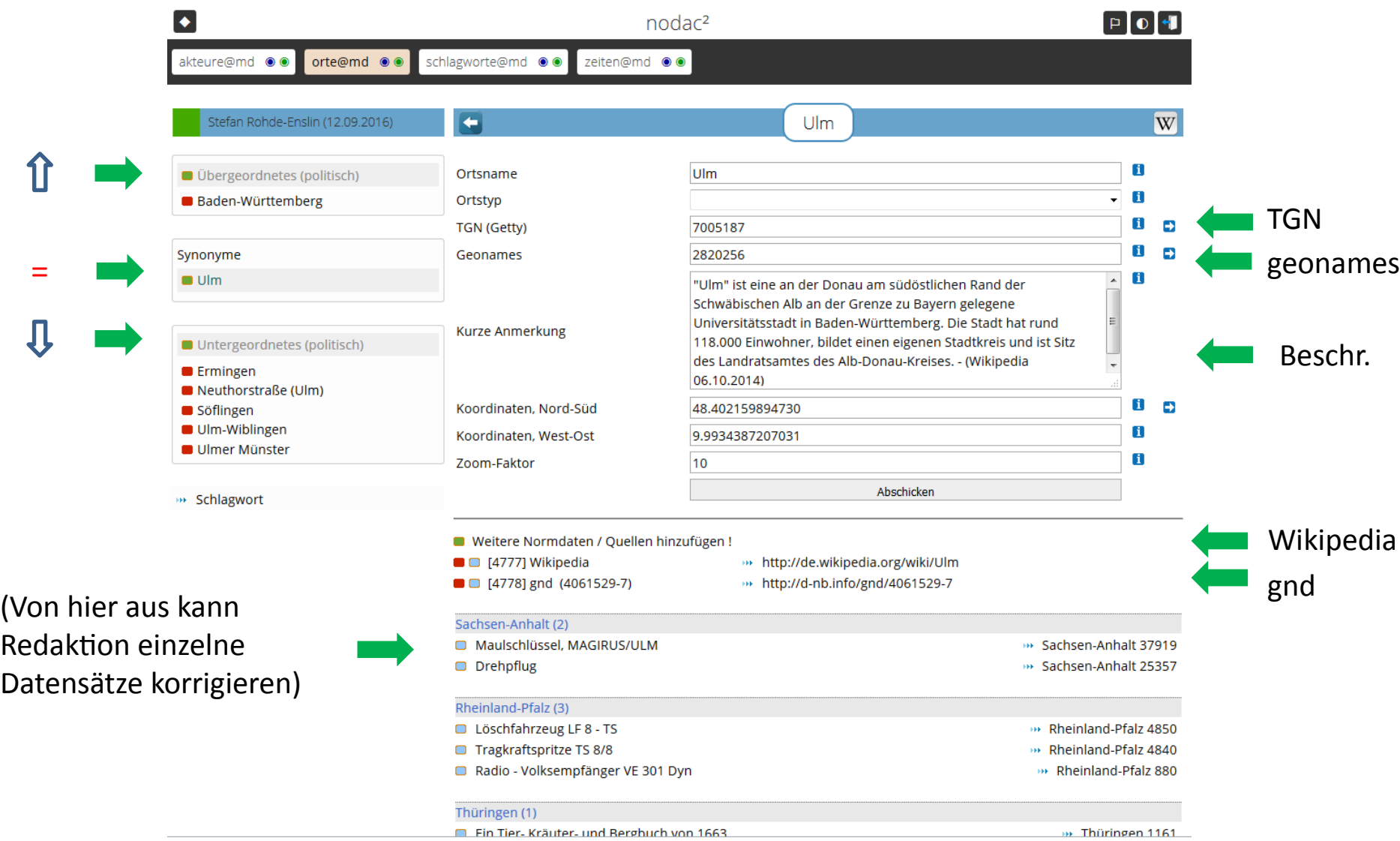

# Diese Arbeit wird dem Museum abgenommen

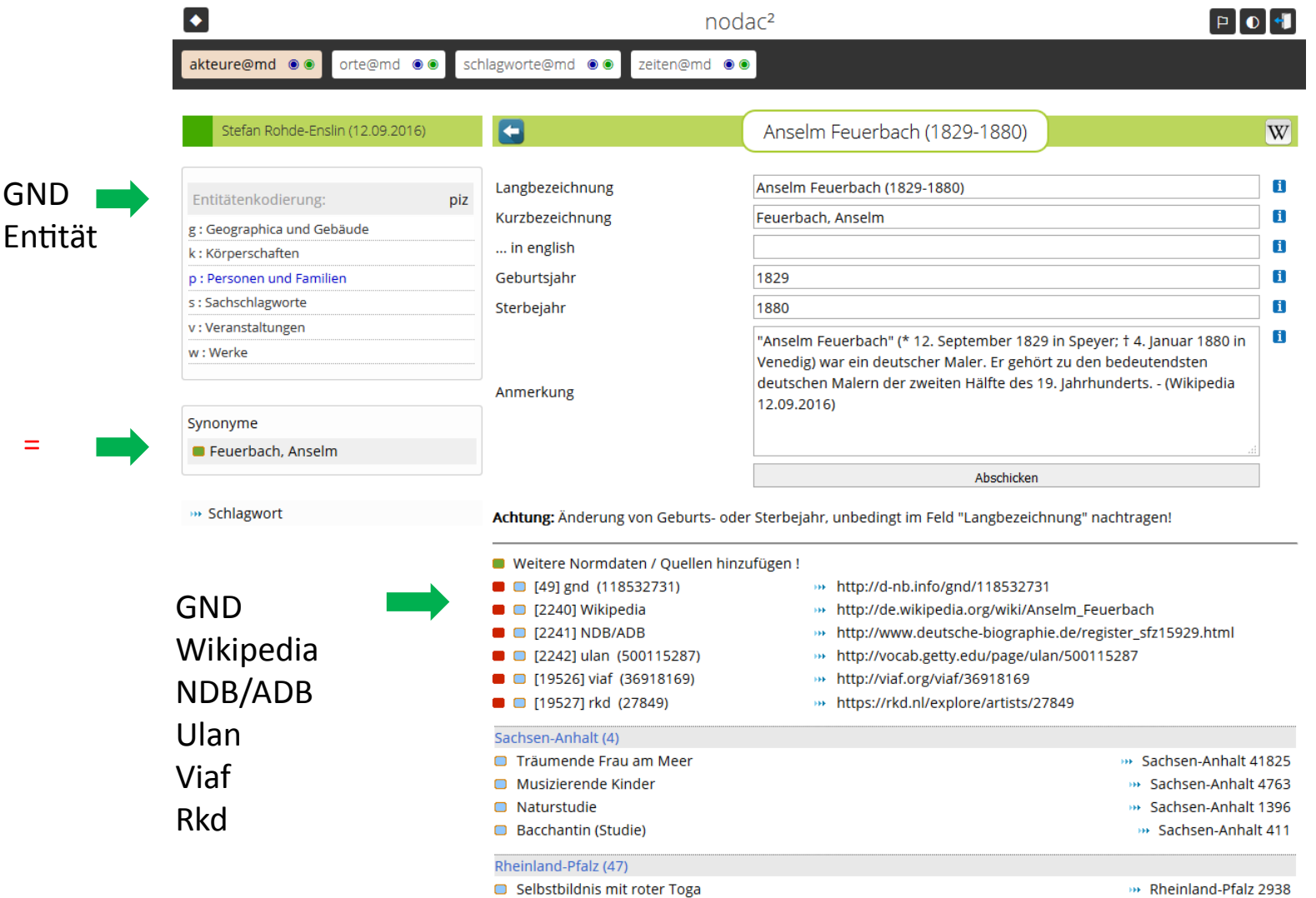

### Diese Arbeit wird dem Museum abgenommen

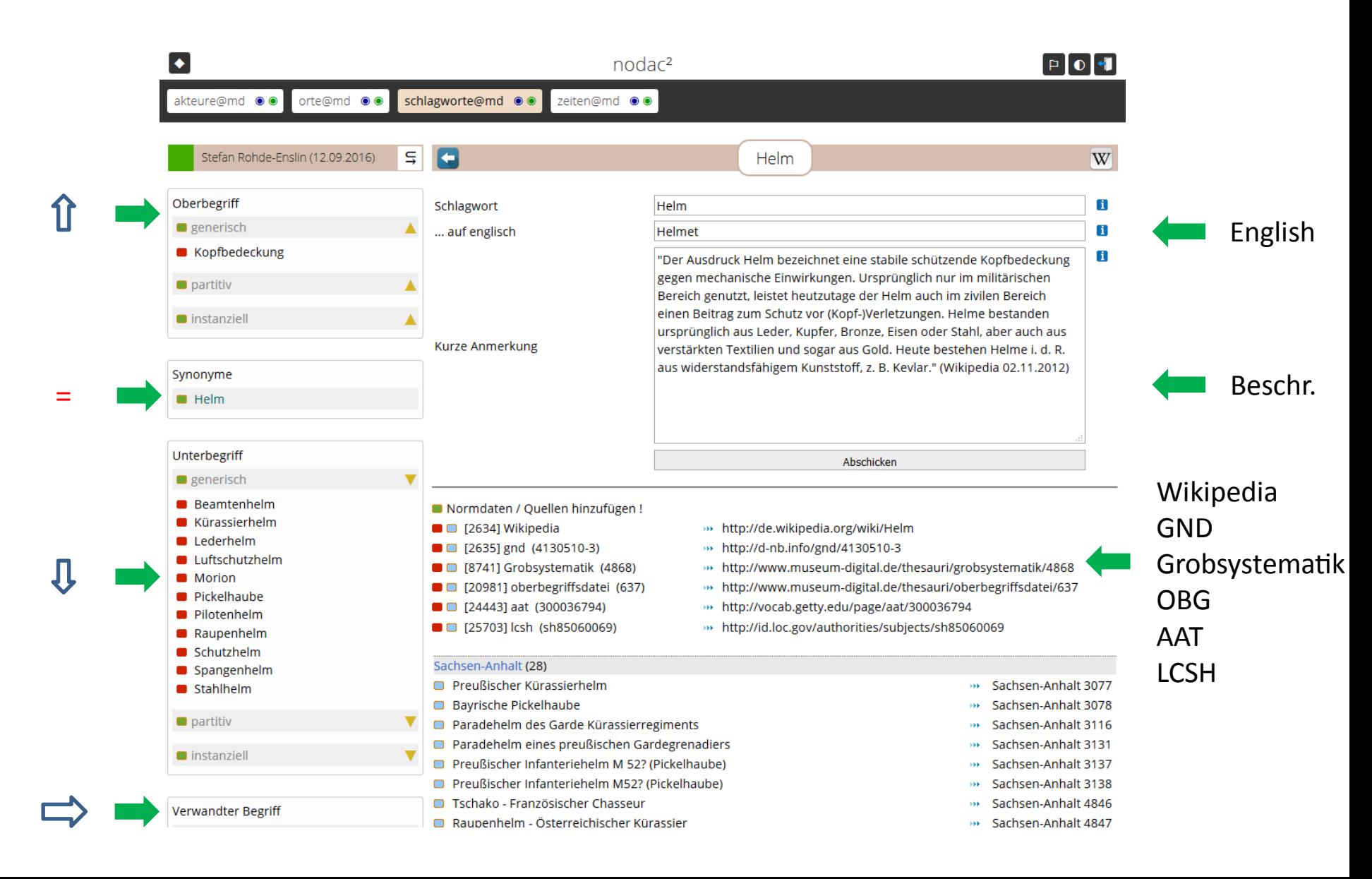

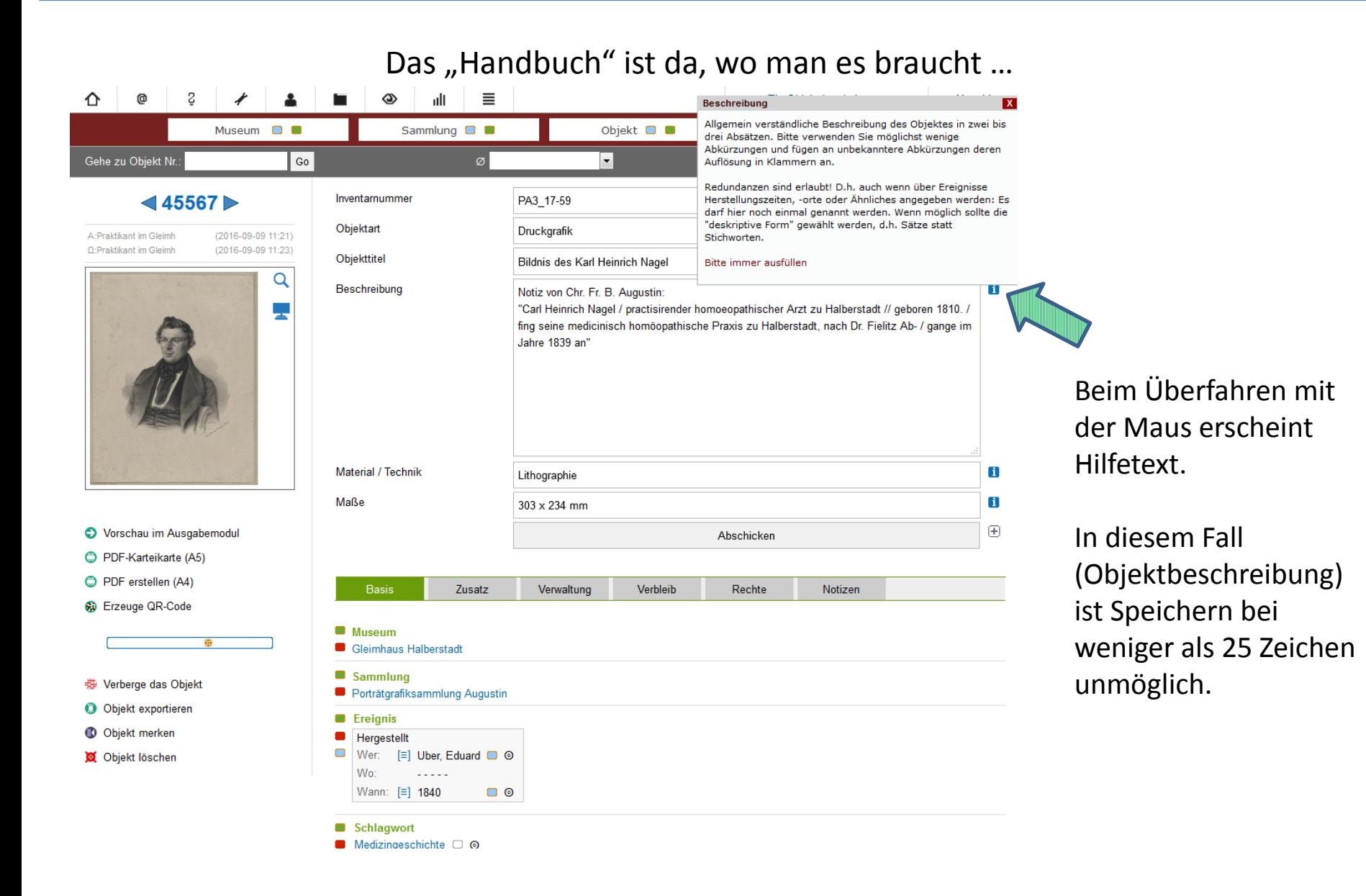

Lupe: Beim Überfahren der Voransicht erscheint Ausschnitt in bis zu 10-facher Vergrößerung des Originals (hilft sehr bei Objektbeschreibung)

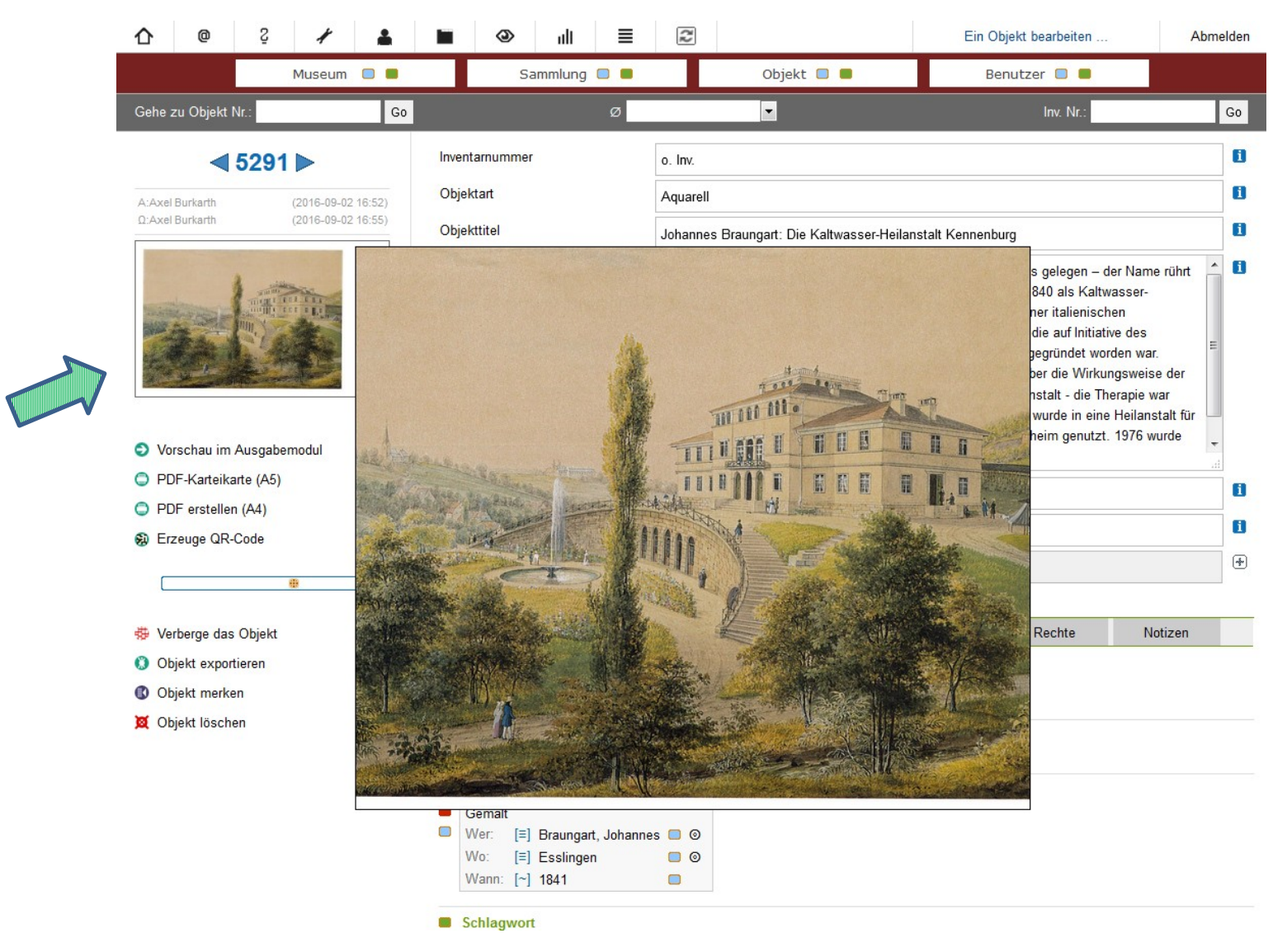

Hinweise und Lob

# PUQI (Publikationsqualitätsindex): Der dynamische Ratgeber

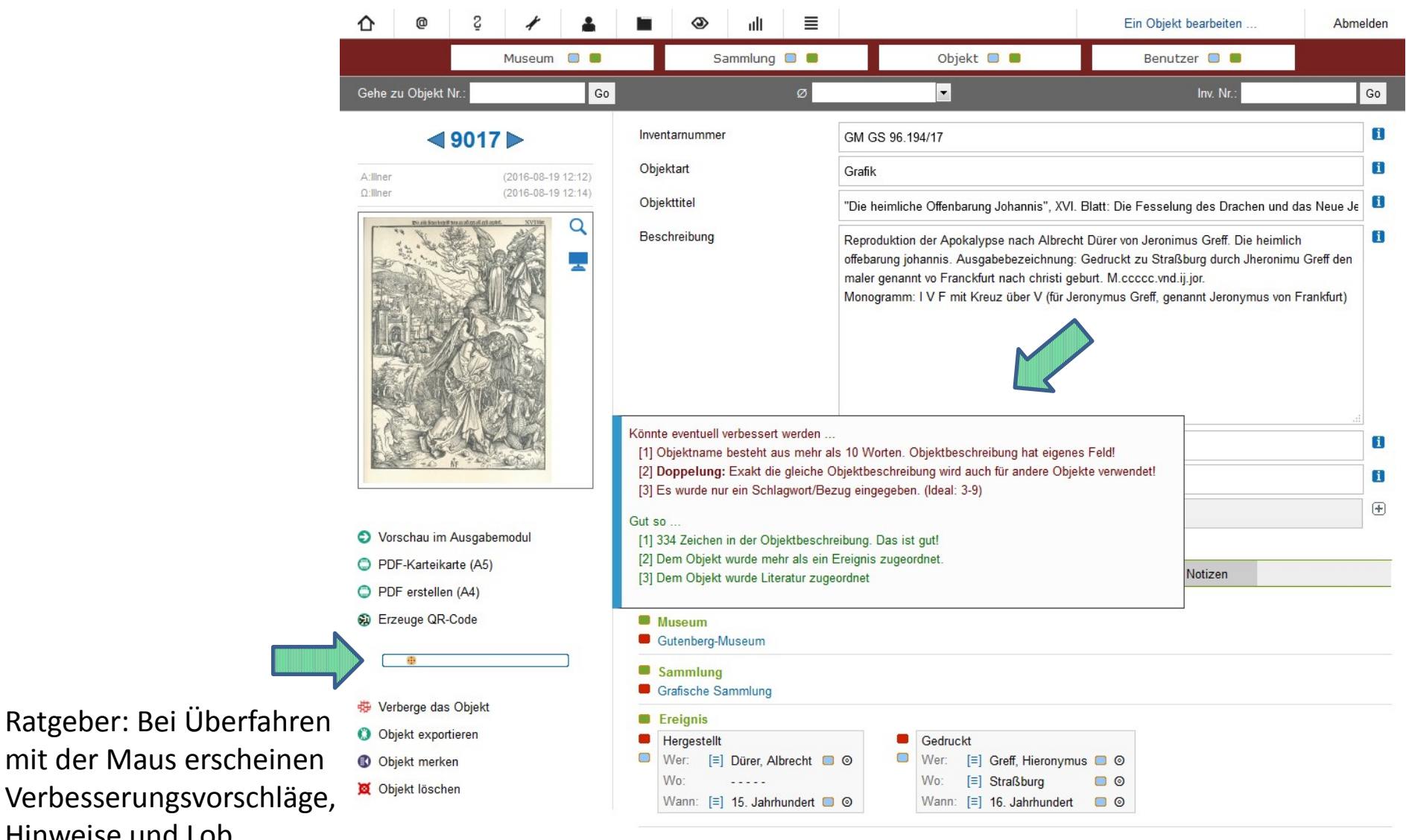

Generell: Die "kleinen Mittel" zwingen niemanden "gute" Daten zu erzeugen, sie sollen vielmehr eine Hilfe und eine Versuchung sein. Längst nicht jedes Objekt bei museumdigital wird durch "gute Daten" beschrieben.

Wenigstens in der AG Digitalisierung des Museumsverbandes Sachsen-Anhalt achten die Kollegen aufeinander und helfen sich gegenseitig. Wenn sich herausstellt, dass z.B. ein Museum ästhetisch fragwürdige Objektabbildungen veröffentlicht, dann gibt es meistens jemanden, der prima Beziehungen zu diesem Museum unterhält und mit den Verantwortlichen spricht. Das geschieht in kollegialer Atmosphäre, denn das Ziel ist gemeinsam: Gute Daten.

Wenn sich herausstellt, dass ein Museum immer in gleicher Weise bestimmte "Anregungen" missachtet (z.B. Schlagworte, die immer im Singular sein müssen, im Plural angibt), dann meldet sich die Normdatenredaktion und bittet um Beachtung. Auch dies geschieht in kollegialer Atmosphäre.

Und: Wenn bestimmte Vorgaben von vielen Museen, wahrscheinlich aus Missverständnis, missachtet werden, dann wird die Programmierung solange geändert bis das Einhalten der Vorgaben quasi von selbst geschieht (oder die Vorgaben werden geändert).

# Das Sagen haben die Museen!

- und die wollen keine schlechten Daten -

Vielen Dank !

Dr. Stefan Rohde-Enslin :: s.rohde-enslin@museum-digital.de

Danke: Alex Aw, Internet Cafe, [https://flic.kr/p/bviELH,](https://flic.kr/p/bviELH) lizensiert unter [CC BY-NC-ND 2.0](https://creativecommons.org/licenses/by-nc-nd/2.0/)

Diese Präsentation ist lizensiert unter [CC BY 4.0.](https://creativecommons.org/licenses/by/4.0/)